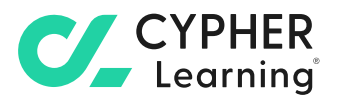

# **Analytics and reporting tools** for business

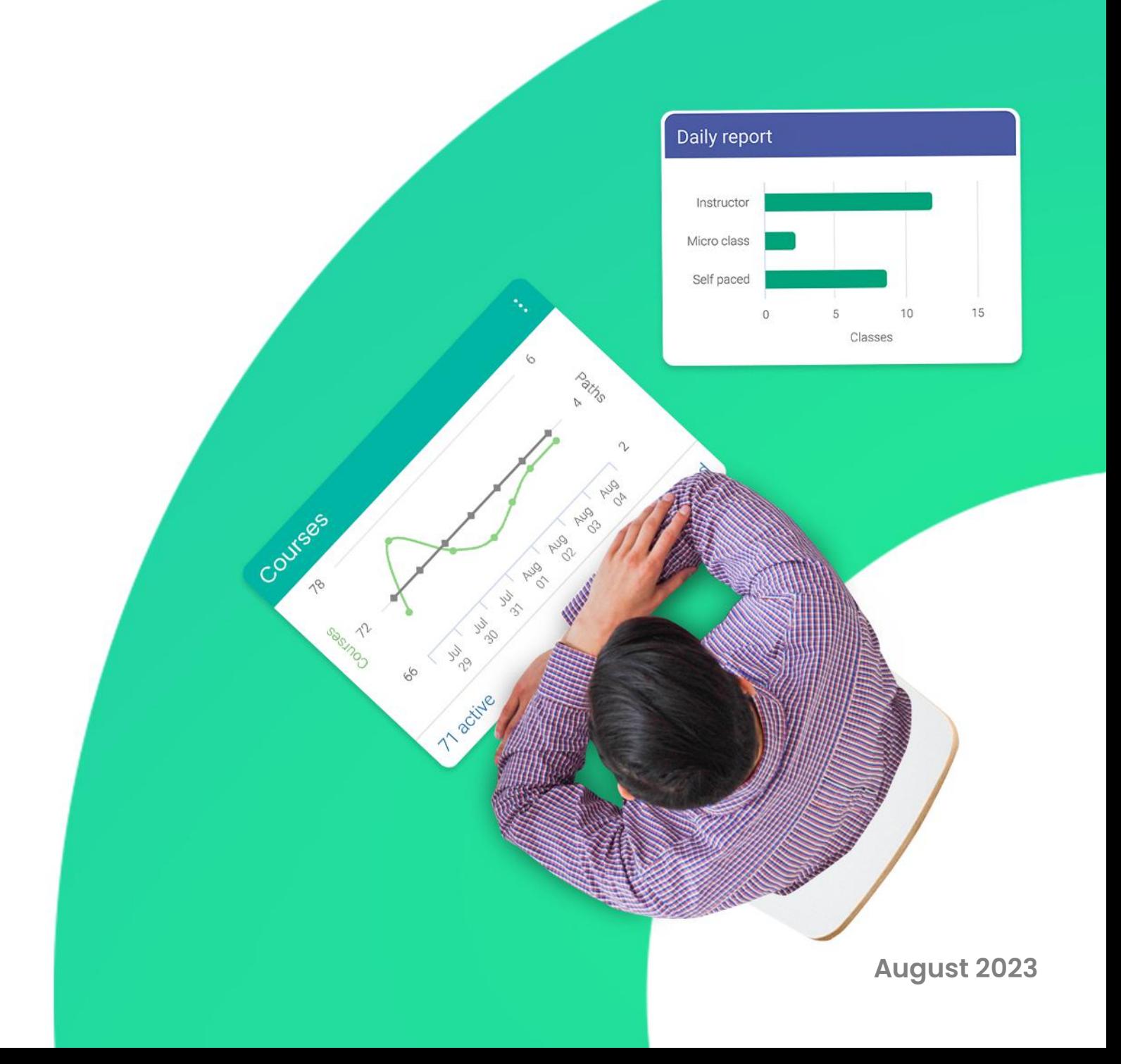

# **Table of contents**

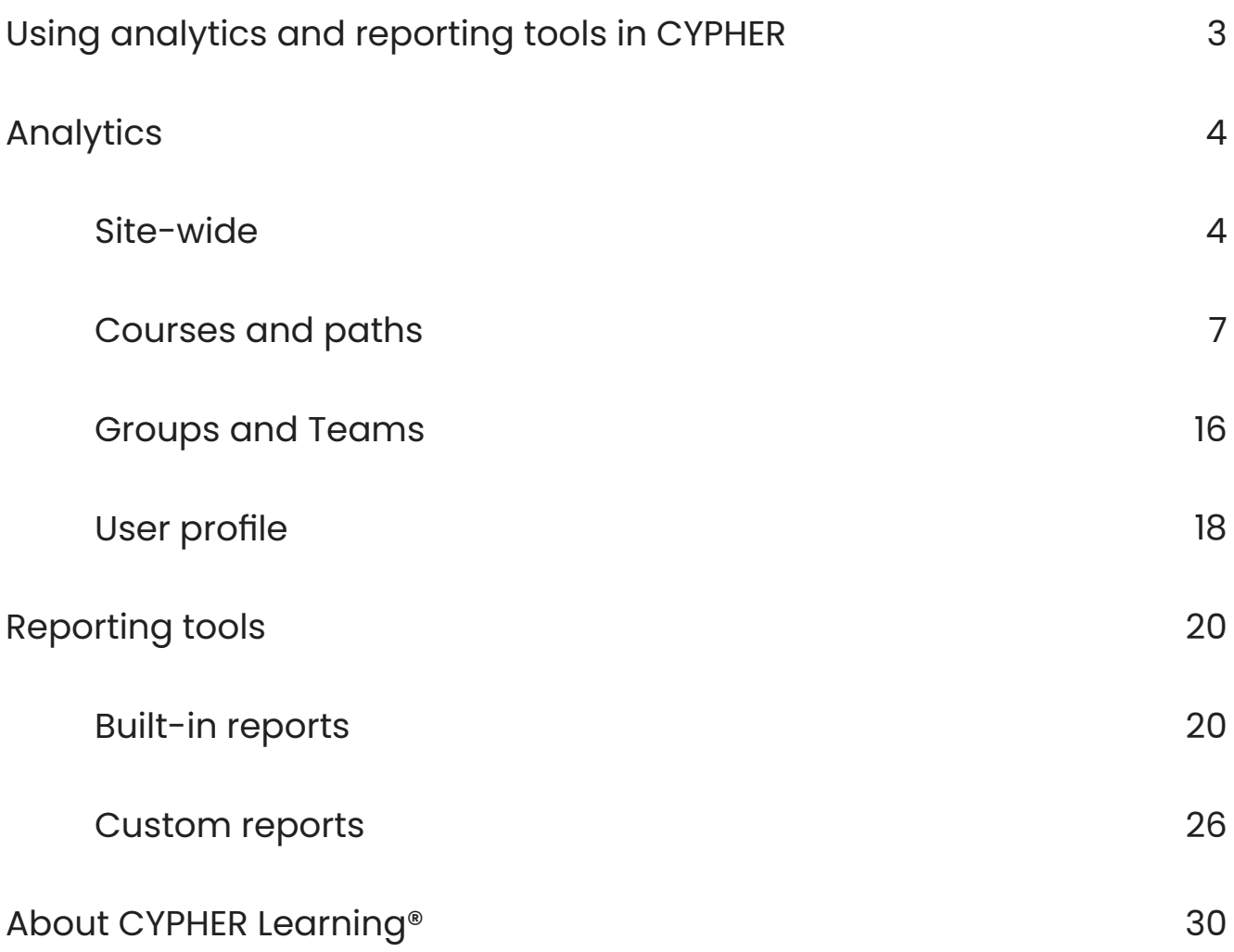

# **AA**

CYPHER makes it easy to gain insight into different areas such as the portal, courses and paths, learning paths, groups, users, and more.

## <span id="page-2-0"></span>**Using analytics and reporting tools in CYPHER**

CYPHER provides a comprehensive set of analytics and reporting tools that businesses can use to retrieve valuable data about multiple areas of the platform.

Users have access to different analytics and reporting functionalities that offer relevant information about the company's training activities. Our tools ensure the continuous monitoring of training and learning activities, as well as pinpointing problematic areas that need to be addressed.

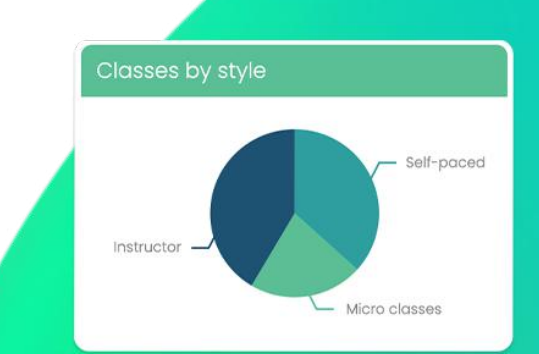

 $\boldsymbol{C}$ 

## <span id="page-3-0"></span>**Analytics**

CYPHER makes it easy to gain insight into different areas such as the portal, courses, learning paths, groups, users, and more. You can generate instant and up-to-date

information on learners' progress and

identify the learners that are doing well and the ones that might need some extra help.

## Site-wide analytics

Administrators have access to a great variety of site-wide analytics for area such as courses, users, organizations, and more.

#### Courses and paths

In the Courses area, **administrators can** see all the courses in the platform and information about active, deleted, and

archived courses, including data regarding the number of active learners, completed learners, and more.

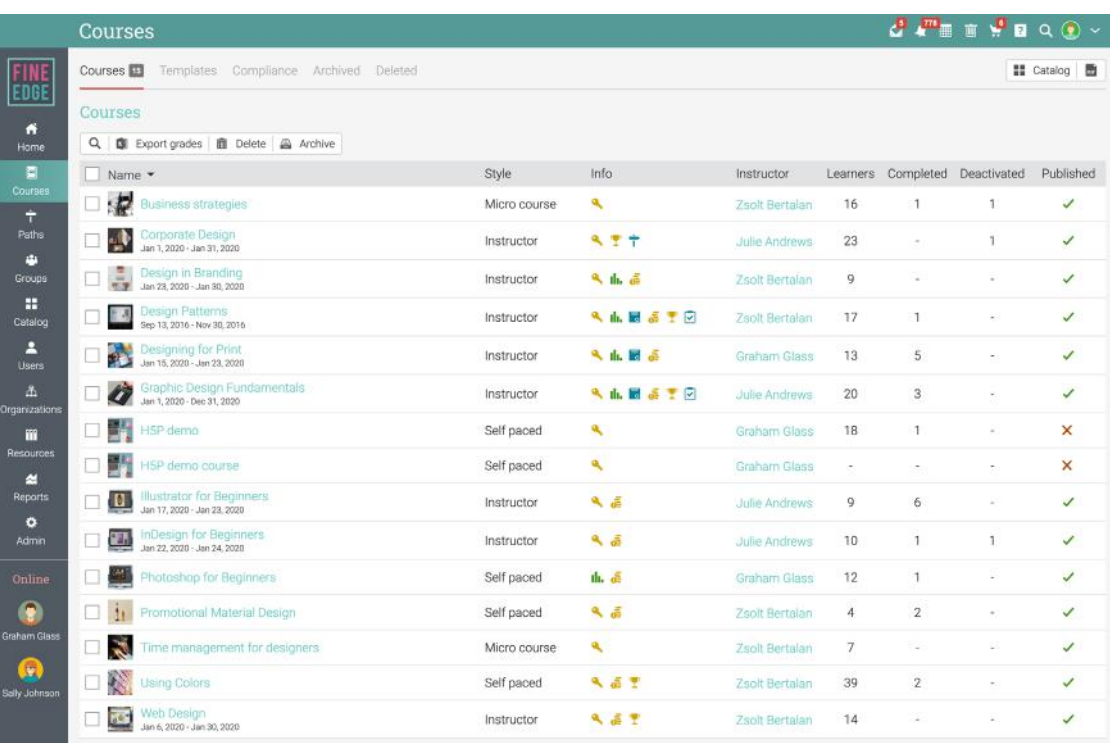

#### Users catalog

The Users catalog lists users by account type with a set of relevant information for each category.

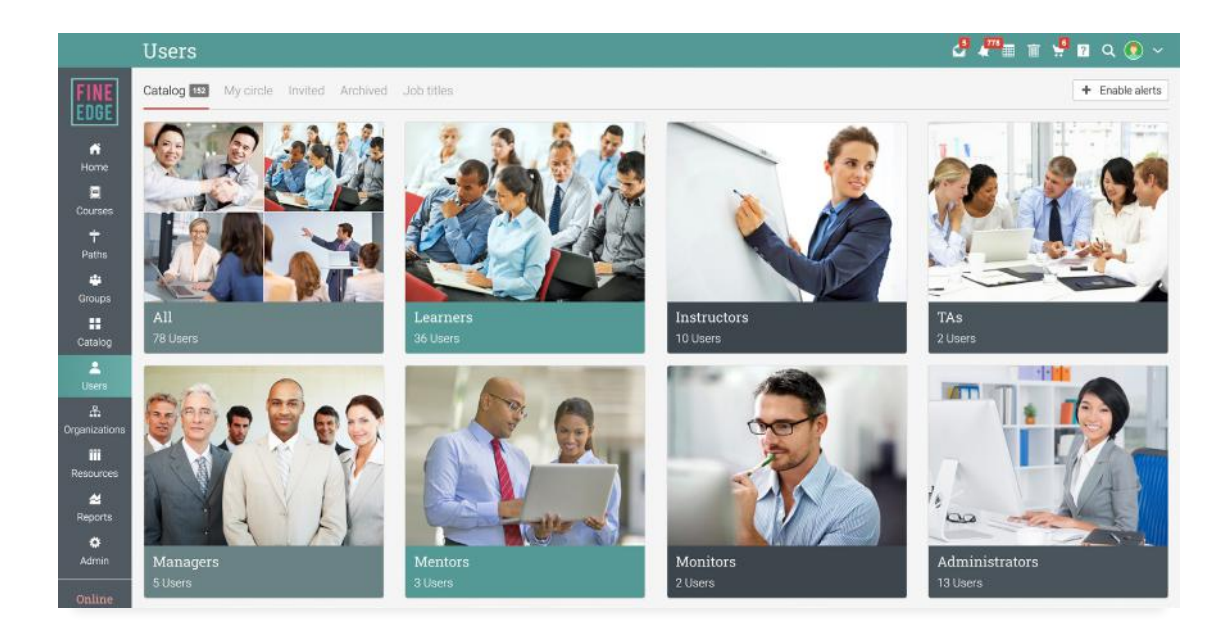

#### **Organizations**

Administrators can see details about each organization within the platform in the Organizations area of the portal.

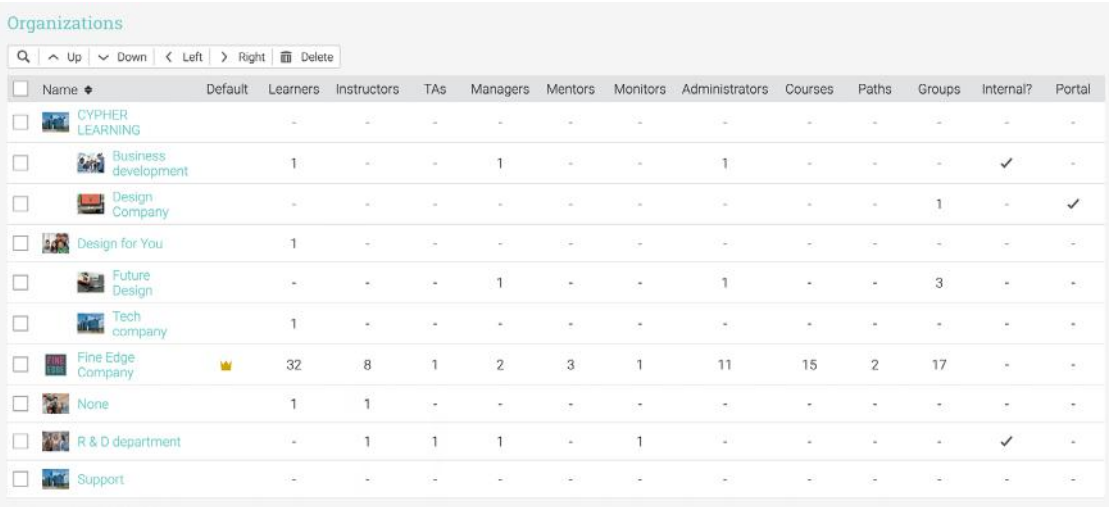

For each organization, you can see the list of users by type, the number of courses, learning paths, groups, the list of purchases, and more.

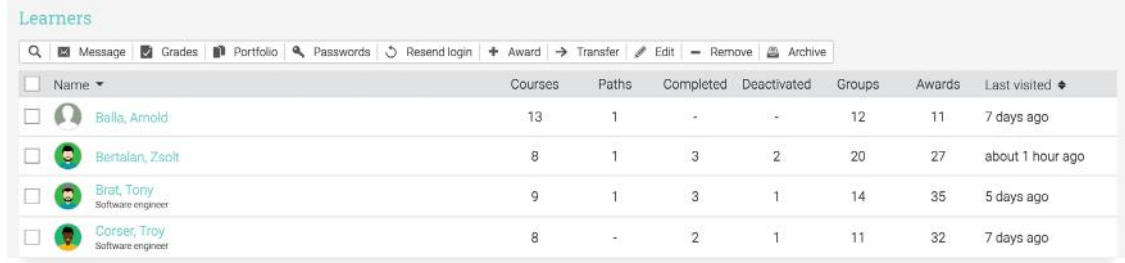

#### E-commerce

If e-commerce is enabled, administrators can see the **purchases made by users**. They can access the Summary page of the purchases

that lists completed and incomplete orders, prices, and purchase details for each item.

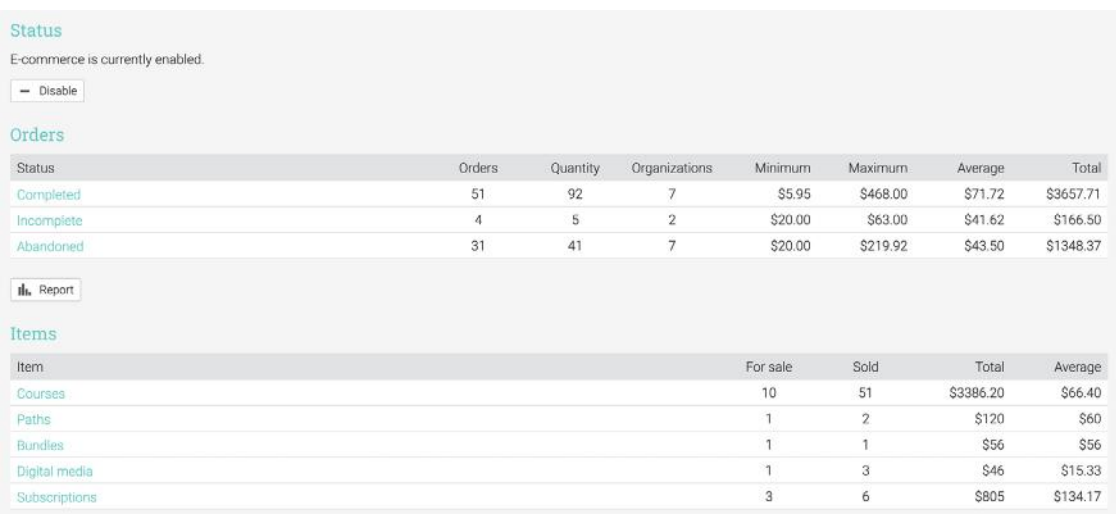

#### **Compliance**

In the Compliance tab, administrators can see the courses required for compliance,

#### the number of users who are compliant, in

progress or non-compliant.

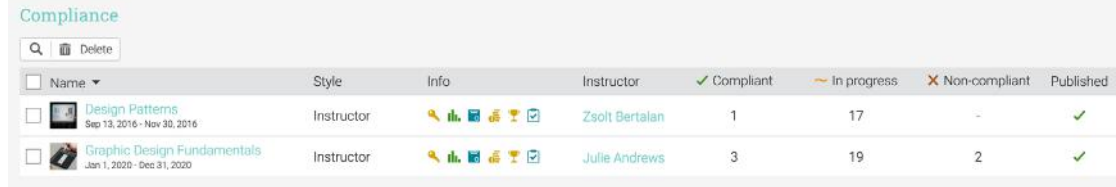

## <span id="page-6-0"></span>Courses and paths

Instructors have access to a wide range of analytics that offer an instant overview on different areas of the course such as

its modules, assessments, and information about learners' progress and mastery.

#### Modules

In the Modules tab, instructors can see the **modules progress** and **how much time learners** spent in each module.

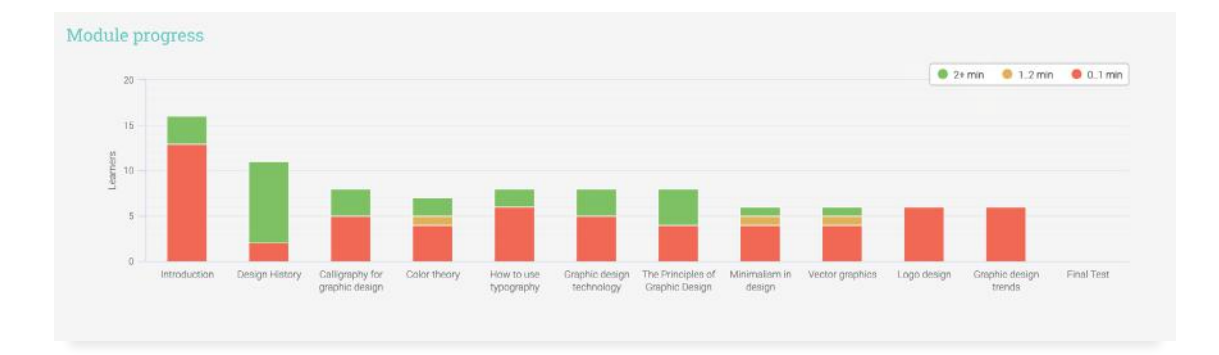

#### Assessments

In the Assessments tab, instructors can see all the assessments with details such as the scores, submissions due, and more.

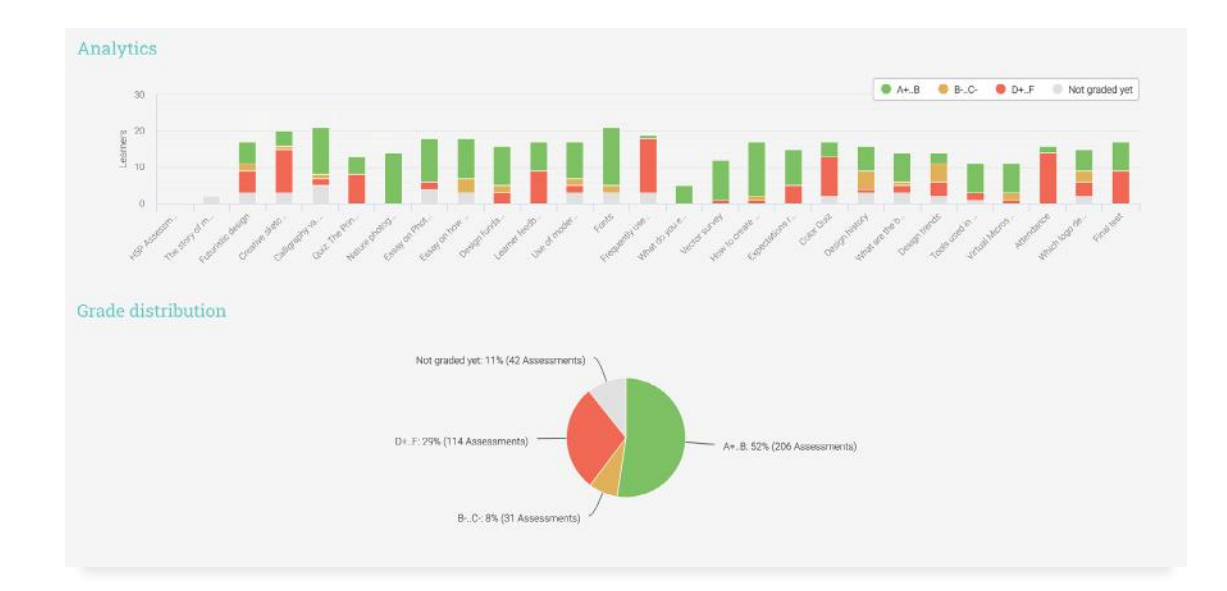

#### Scores

In the Scores tab, instructors can see the scores of all learners in the course for all the course

#### assessments.

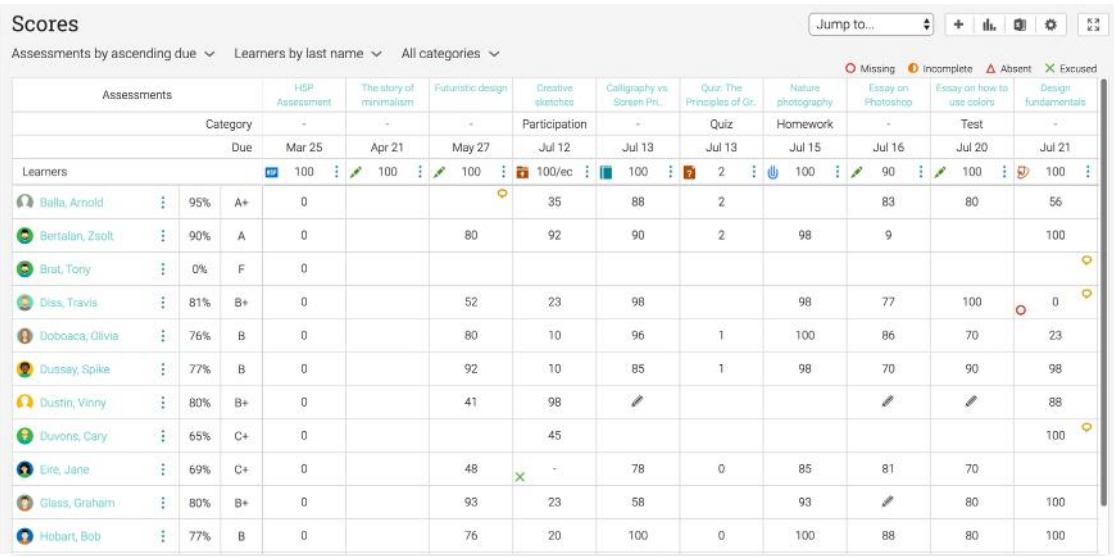

Instructors can generate more in depth analytics for each user and assessment. For example, they can generate a grade

report that list all the grades for a learner and a corresponding chart.

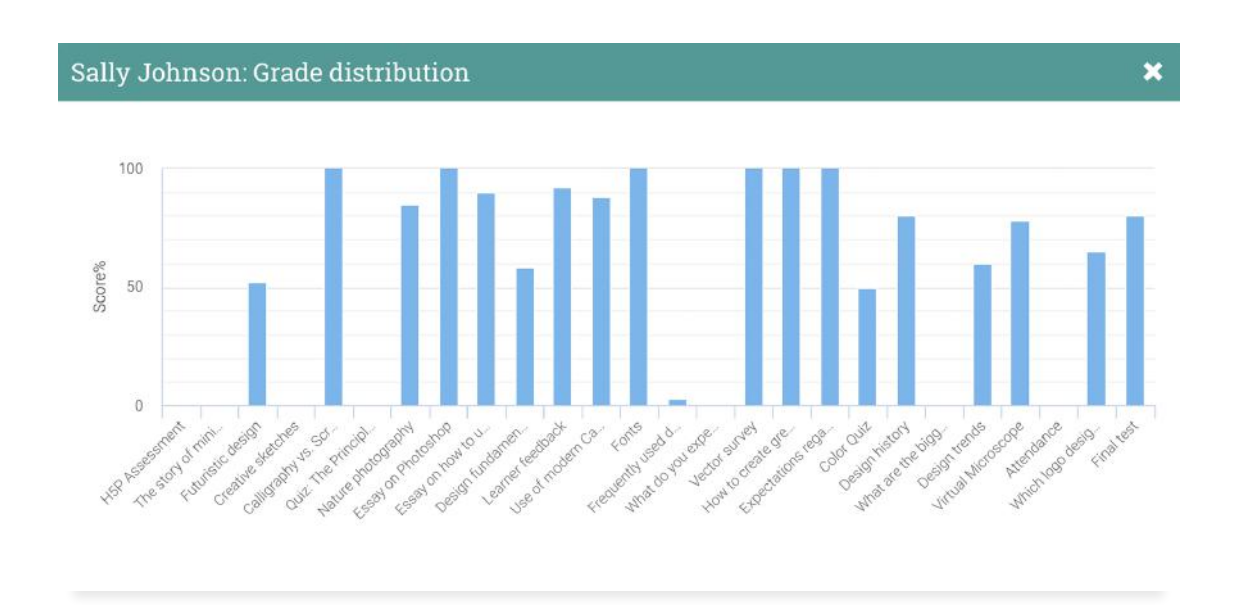

Instructors can also see in the Scores tab analytics for each assessment.

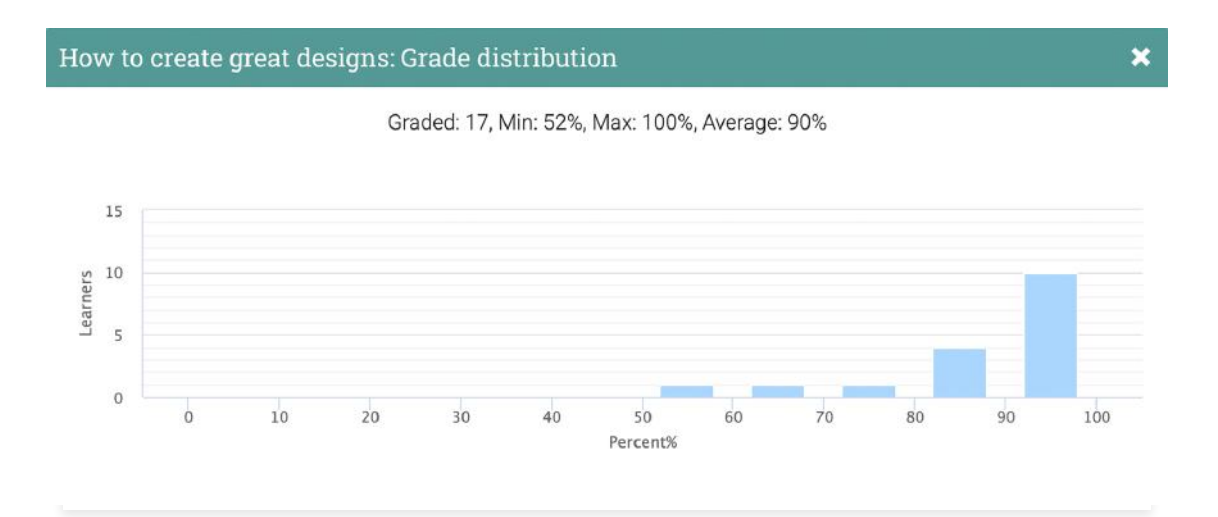

#### **Mastery**

If the course has associated competencies, instructors can see in the Mastery tab, a coverage analysis of how well the course

covers the concepts that it should be teaching and assessing.

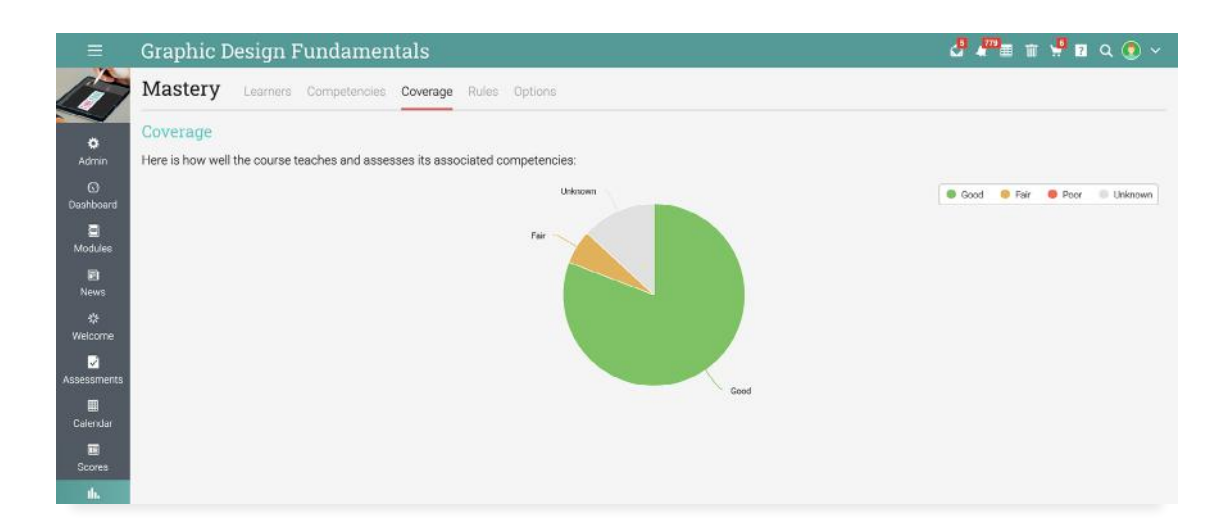

The mastery grid lists the learners and their mastery level for each competency.

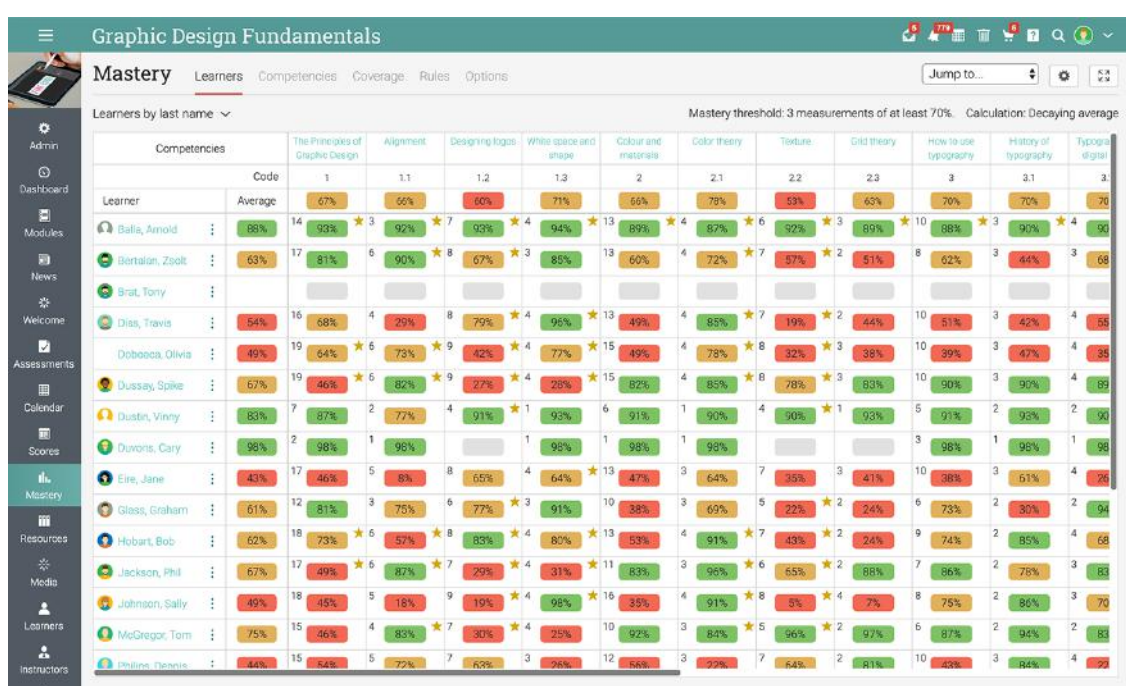

#### Games

If the course has a game, instructors can see the game leaderboard which lists all the learners and their rankings in the game. Instructors can also see a **game overview** with the levels, the badges and points that are awarded, and the full leaderboard.

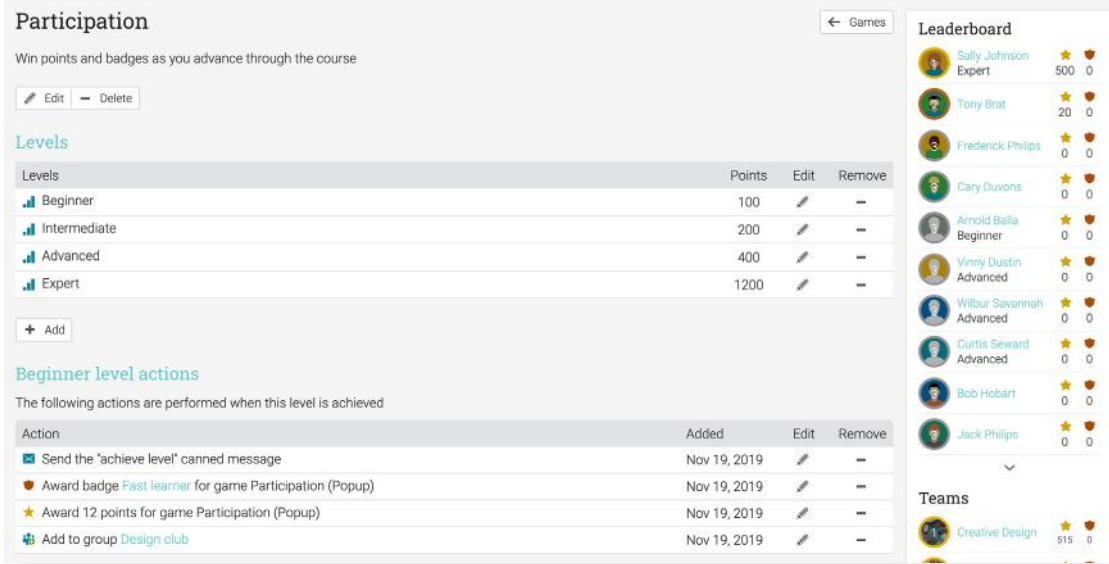

#### Learners

In the Learners tab, instructors can get a detailed overview of the learners progress in the course. Learners are organized by active, completed, unenrolled, invited, and

more. Instructors can see for each learner the grade, score, progress, mastery, number of assessments due, number of awards, and more.

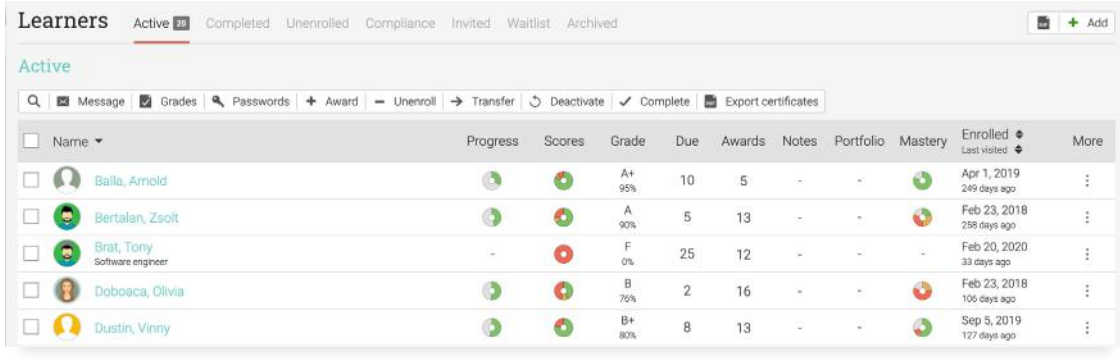

In the Grades section, instructors can see the grade for each learner on assessments, if there are any assessments due, and more.

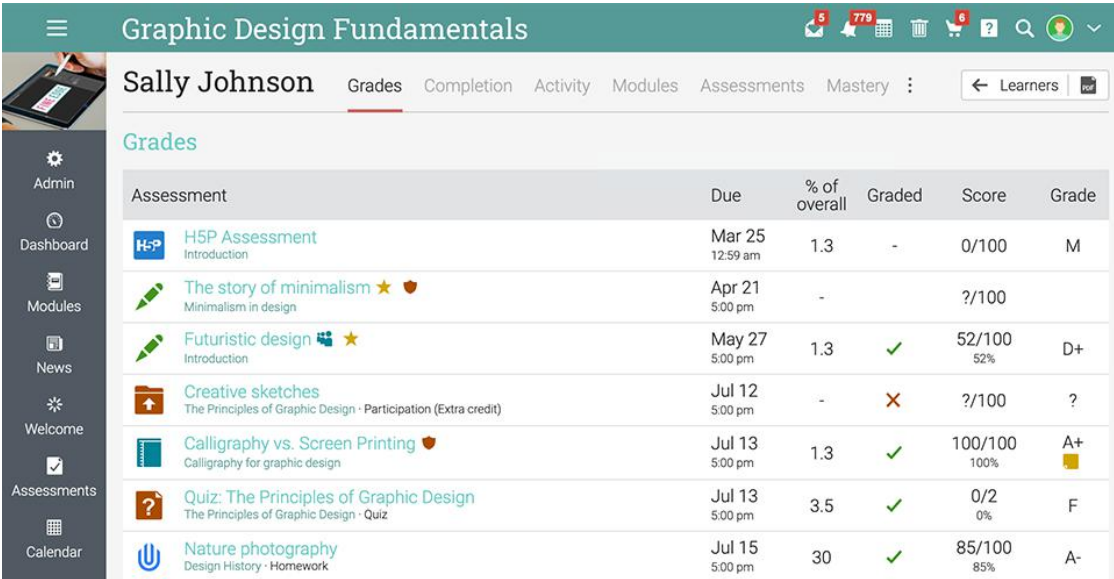

In the **Completion section**, instructors can see the learner's progress through modules and sections of the course.

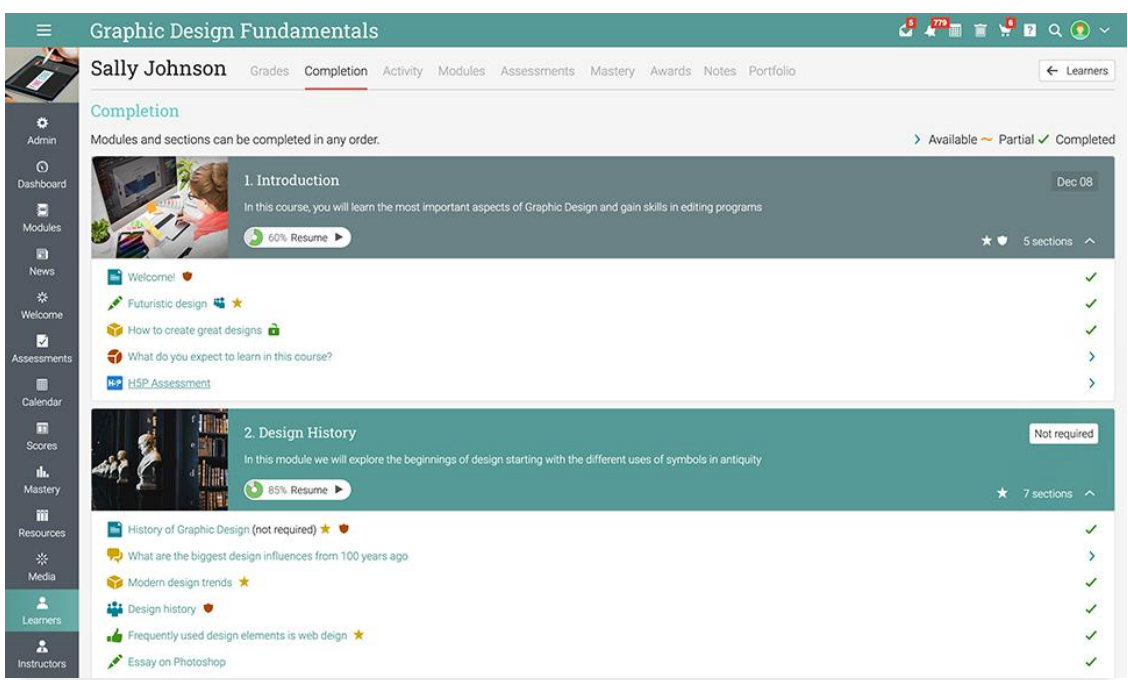

In the **Activity section**, instructors can see the learner's activity in the course.

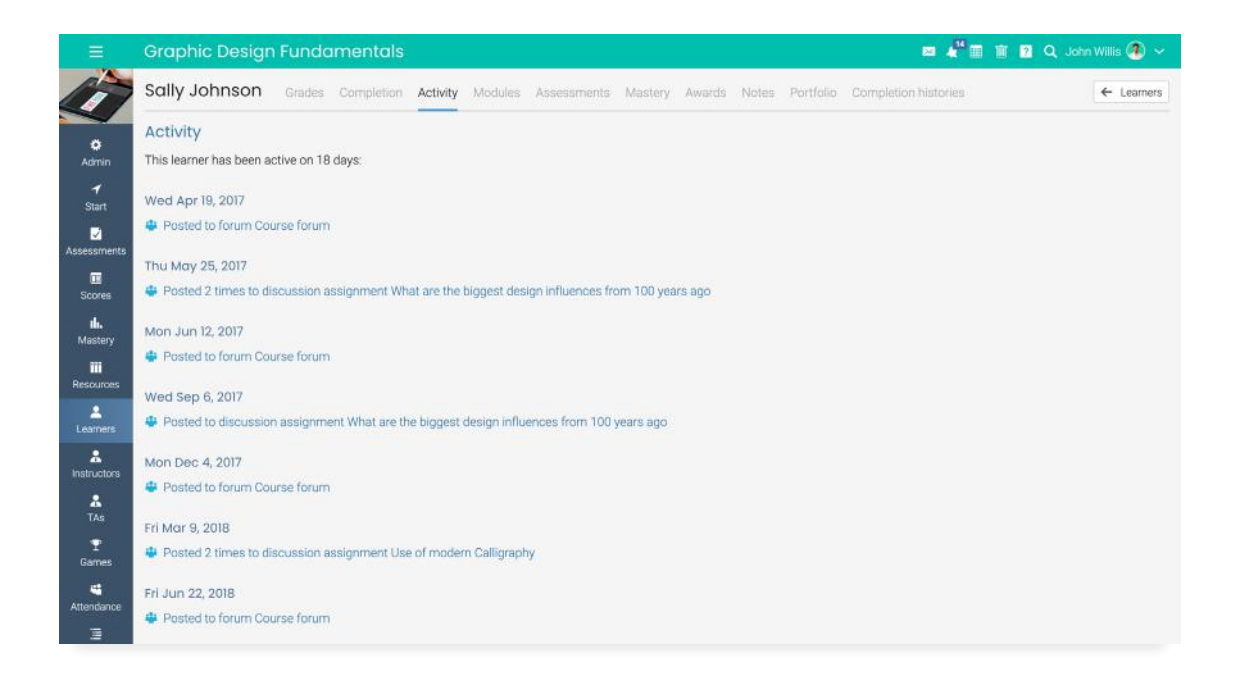

In the **Modules section**, instructors can see the time spent in each module by the learner.

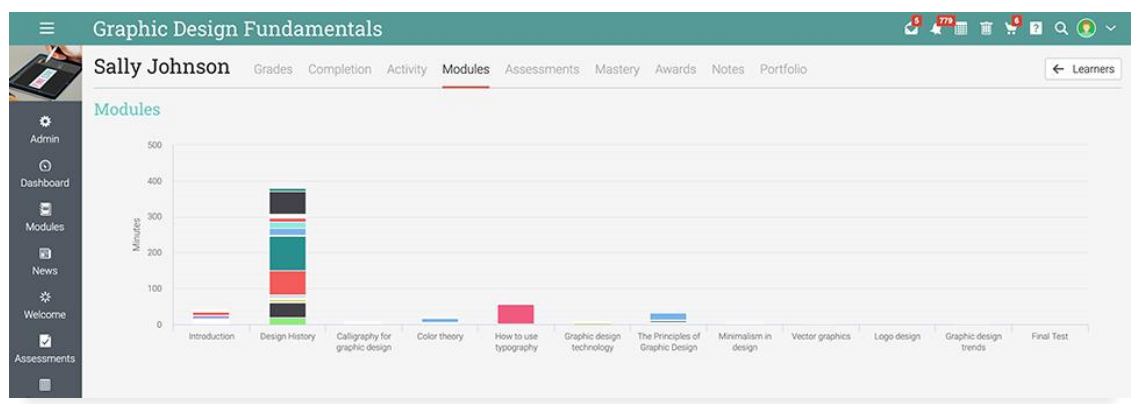

In the Assessments section, instructors can see analytics for the learner's assessments.

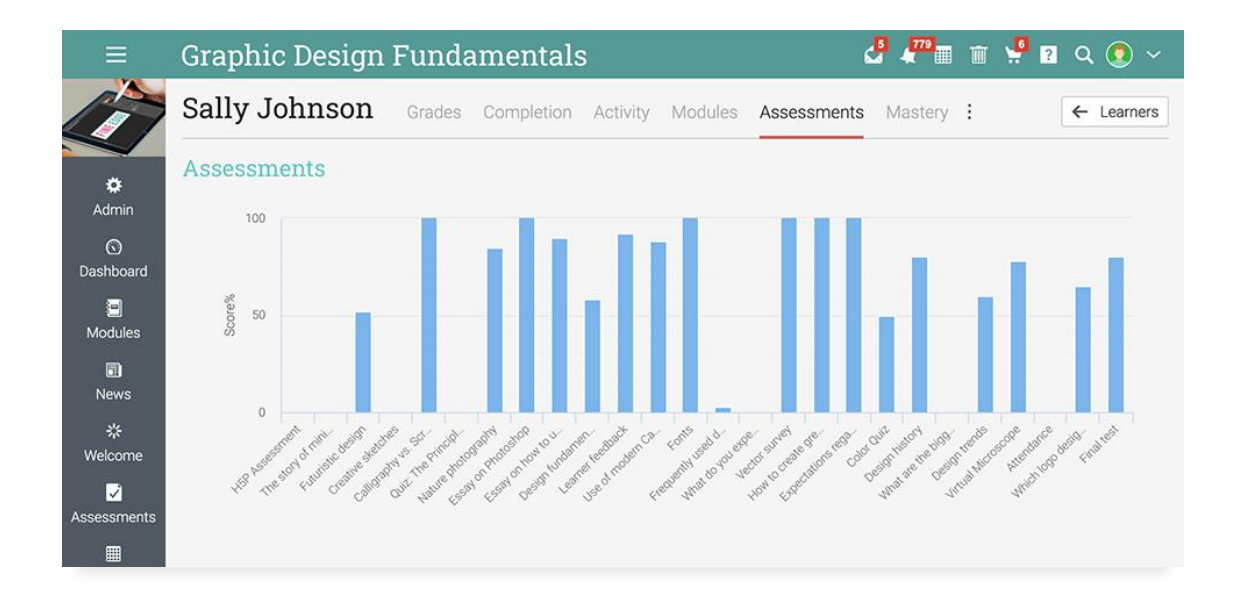

In the Mastery section, instructors can see the mastery progress of the learner.

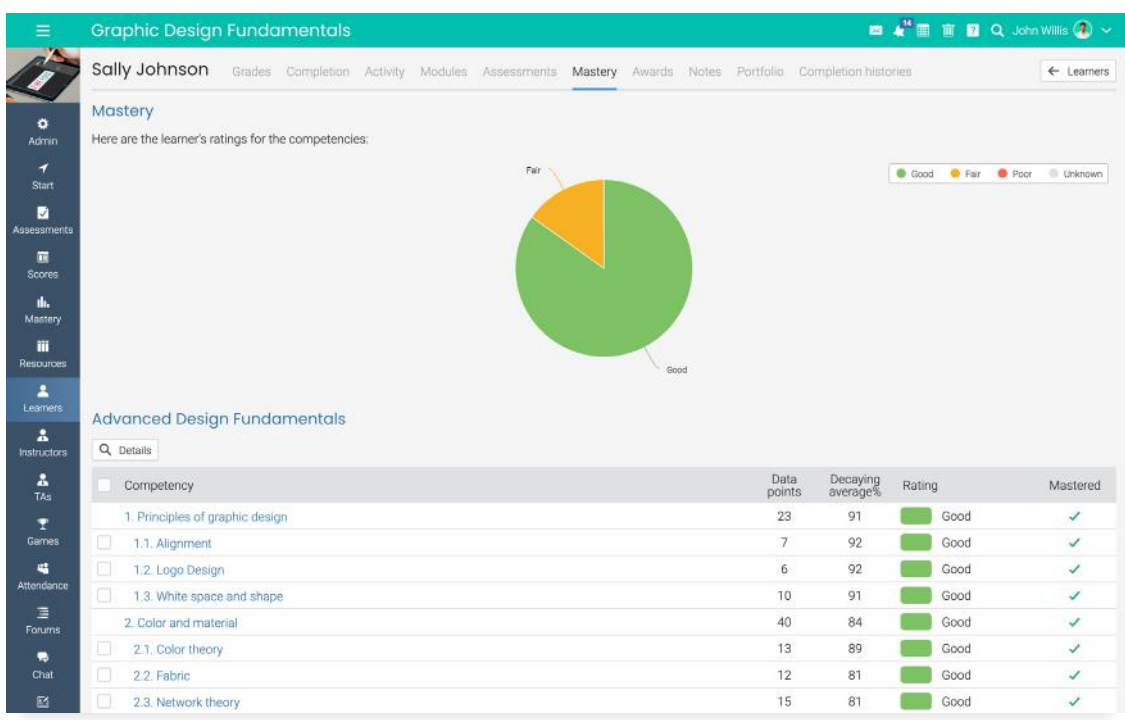

In the Awards section, instructors can see the awards that the learner received so far.

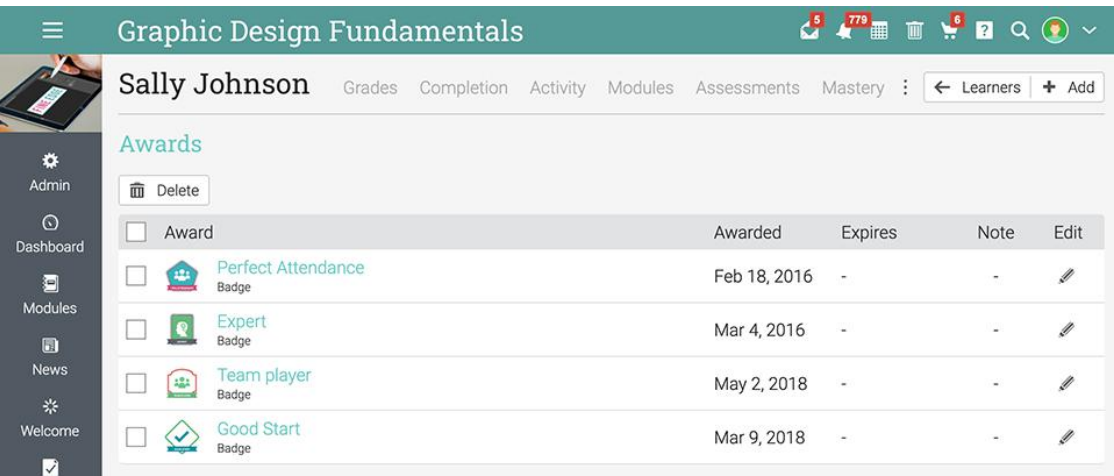

#### **Instructors**

The Instructors area lists all the instructors of the course, the time since an instructor last **visited** the site, and the owner of the course.

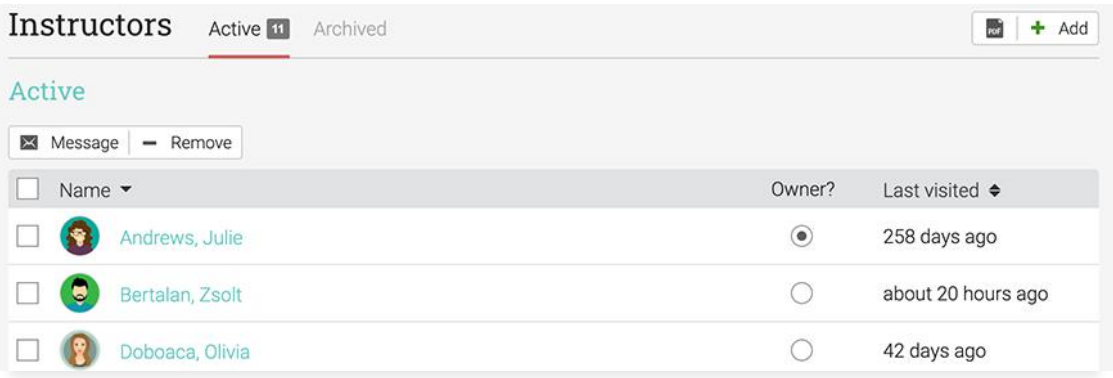

#### TAs

In the TAs tab, instructors can see the list of teaching assistants in the course. They can also see the time since TAs last visited the site.

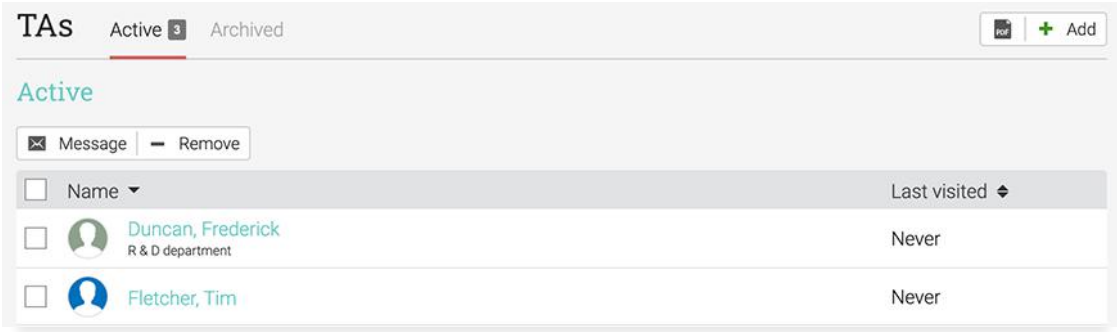

#### Purchases

If e-commerce is enabled, In the Purchases tab instructors can see the list of learners who purchased the course, the number of items purchased, the total amount, and the purchase date.

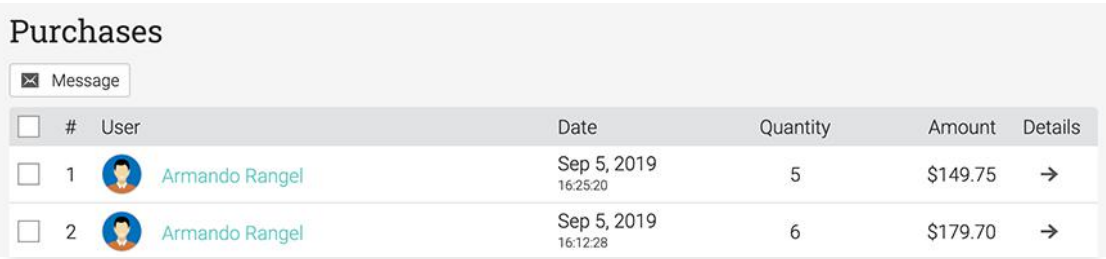

## <span id="page-15-0"></span>Groups and Teams

Groups and Teams are a great way for users to collaborate and share ideas. Analytics for groups and teams offer information about their members, admins, leaders, and more.

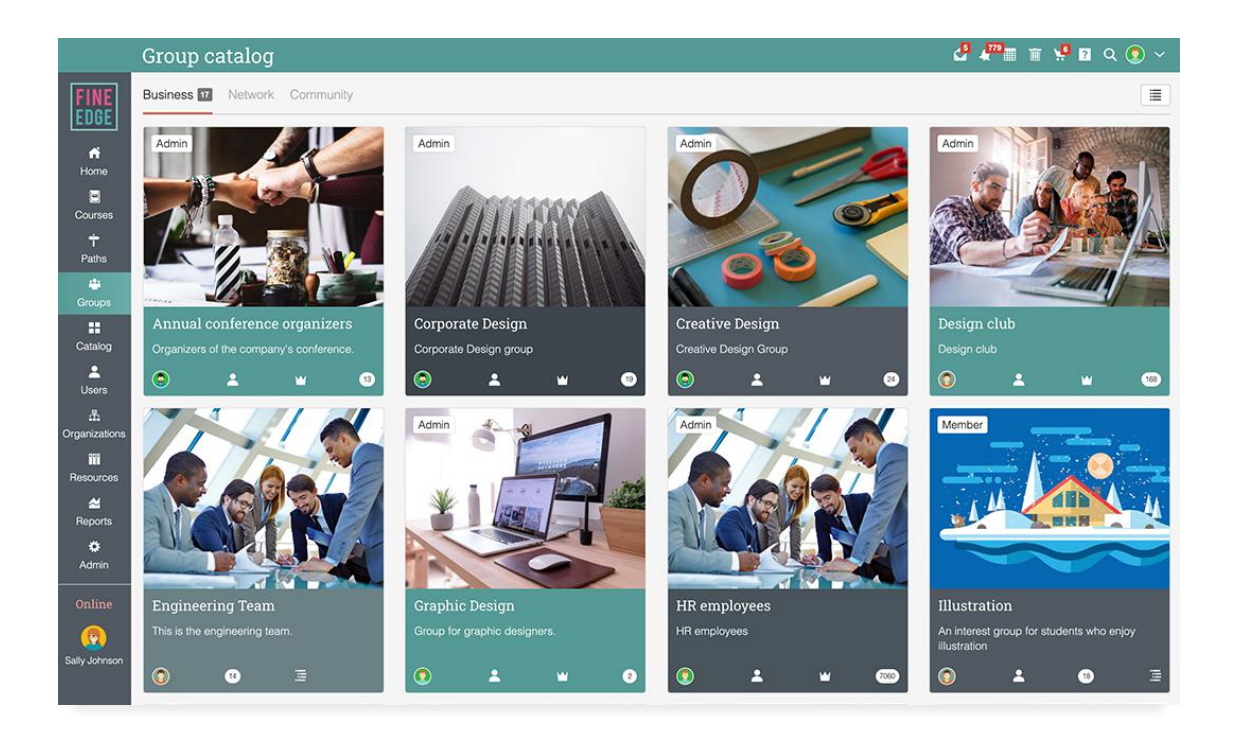

#### Members

The Members tab lists all the users who are members of the group or team. They can also see when other group members joined the group and when they last visited the group.

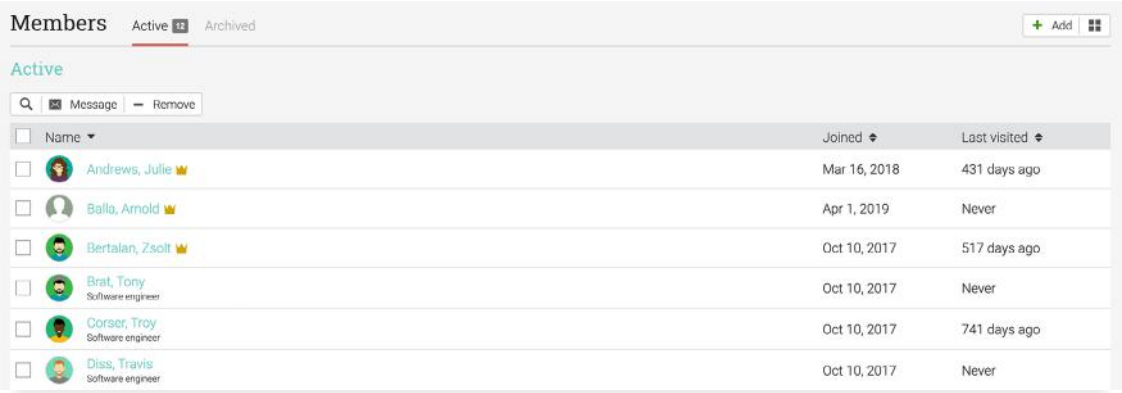

#### Admins

The Admins tab lists all the users who are administrators of the group or team. They can also see when group admins joined the group and when they last visited the group.

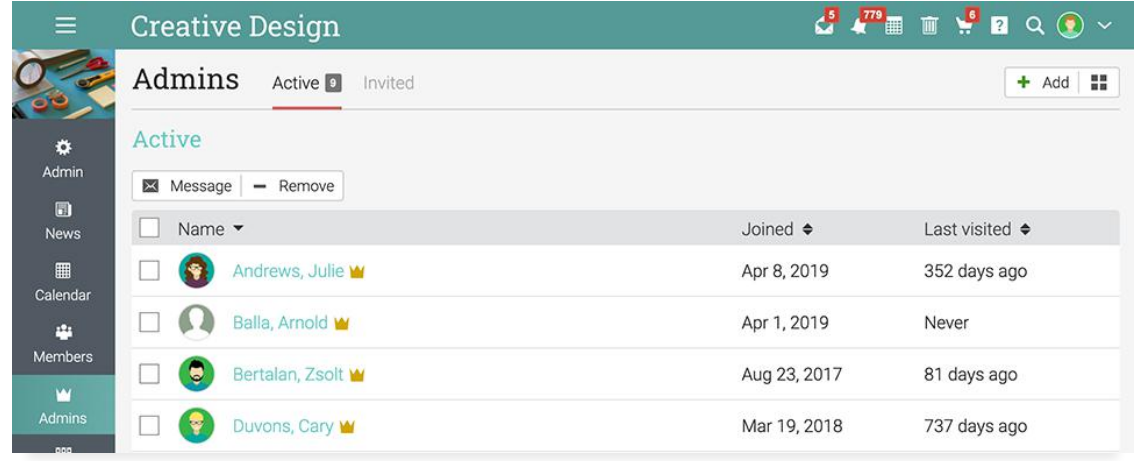

#### Leaders

The Leaders tab is only available for Teams and lists all the users who are leaders of the team.

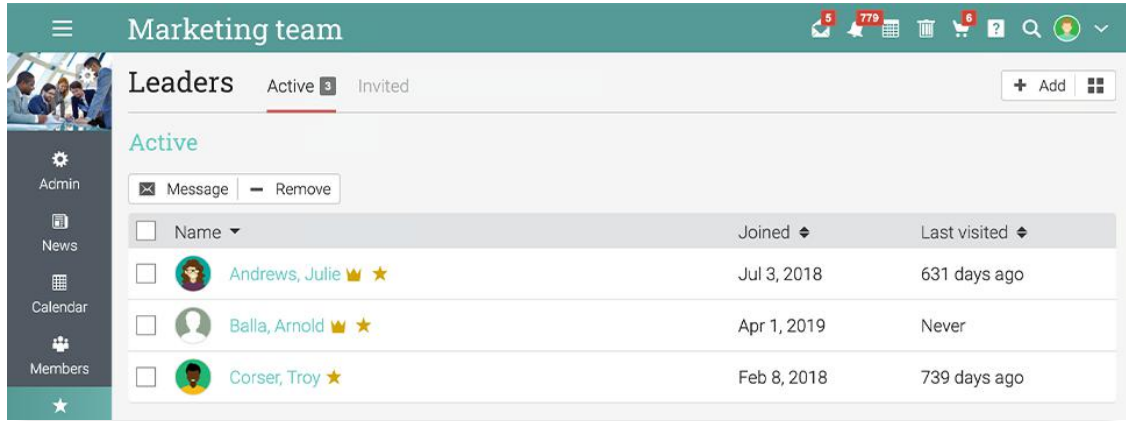

## <span id="page-17-0"></span>User profile

On the profile of a user, administrators and instructors can see various analytics for the user.

#### Enrolled

In the Enrolled tab, instructors and administrators can see the list of courses the learner is enrolled in. The available data for

each course shows information about the learner's progress, score, due assessments, mastery level, and more.

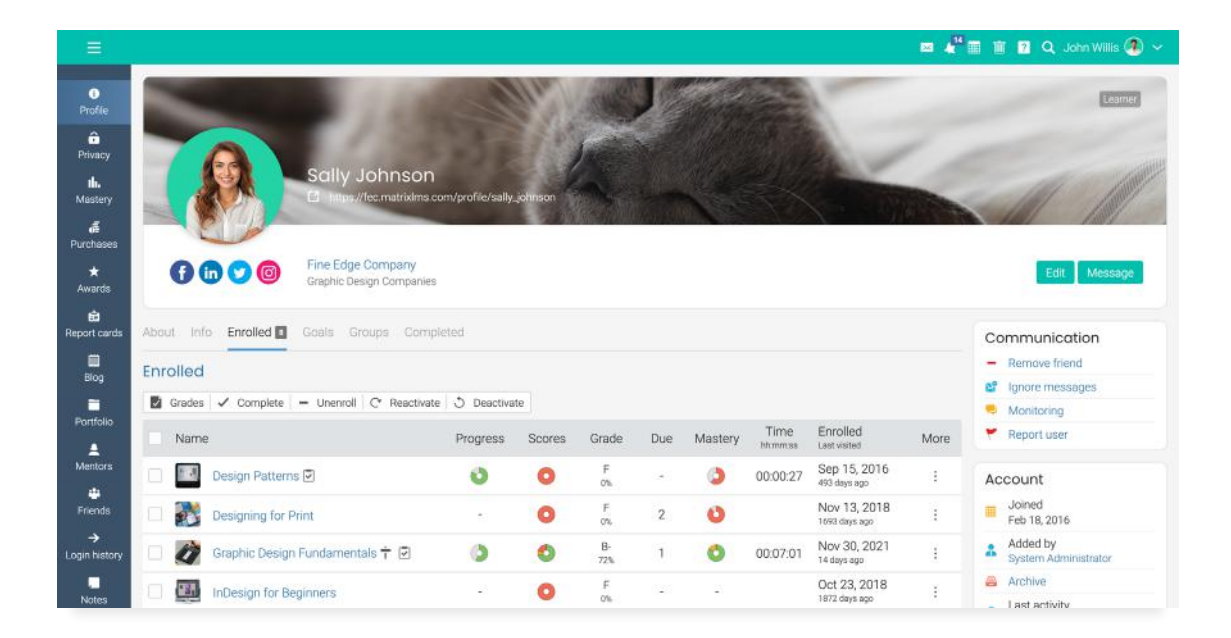

### Completed

In the Completed tab, instructors and administrators can see the **courses the learner completed**.

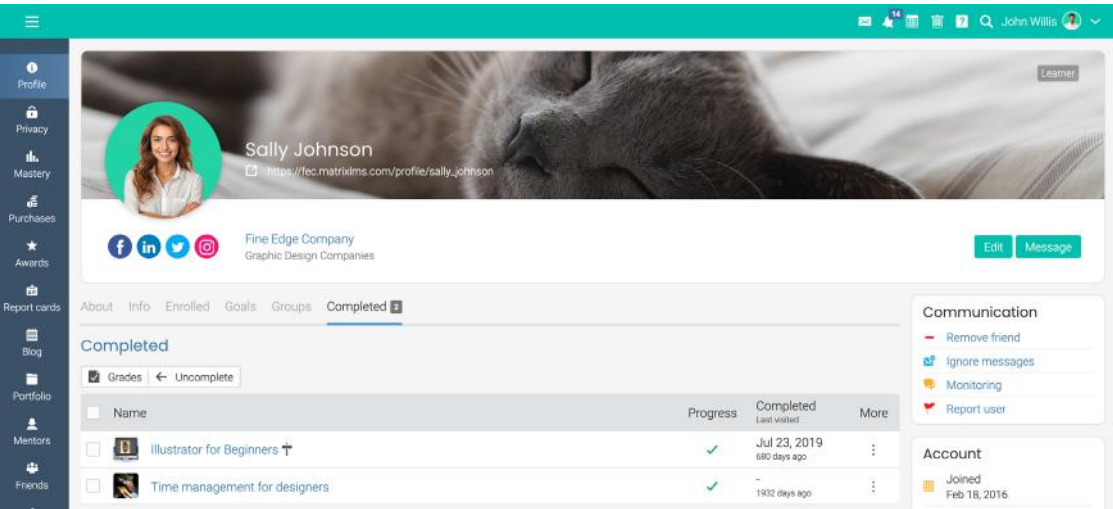

#### About and Info

In the About and Info sections, instructors and administrators can see basic information about the learners such as the account details, contact information, the number of logins of the learner, and the time since the last login.

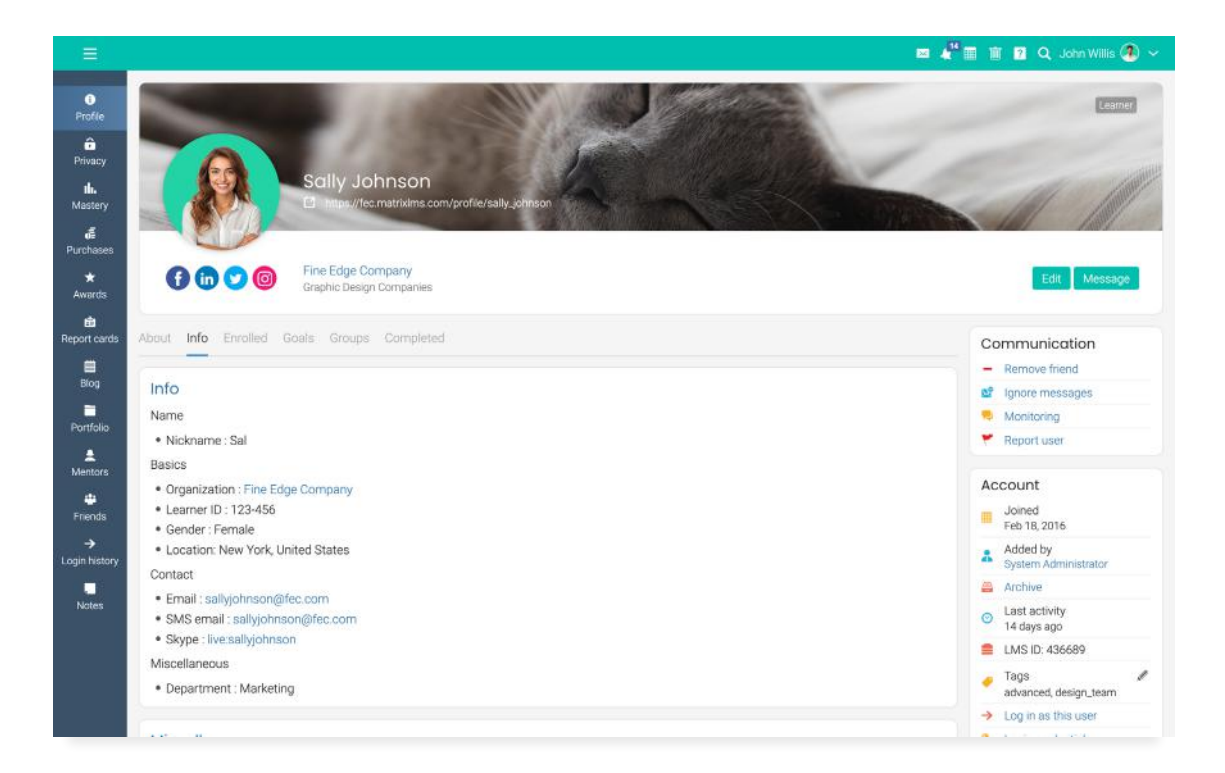

Our tools ensure the continuous monitoring of training and learning activities, as well as pinpointing problematic areas that need to be addressed.

## <span id="page-19-0"></span>**Reporting tools**

Administrators and instructors can stay informed about various aspects of the platform by running built-in reports or create custom reports. Users can save reports, see a reports history, and schedule reports to be delivered at a certain time and date.

## Built-in reports

Administrators and instructors can create charts and reports of important data such as assessment scores, module progress,

missing work, course status, course completion, and more.

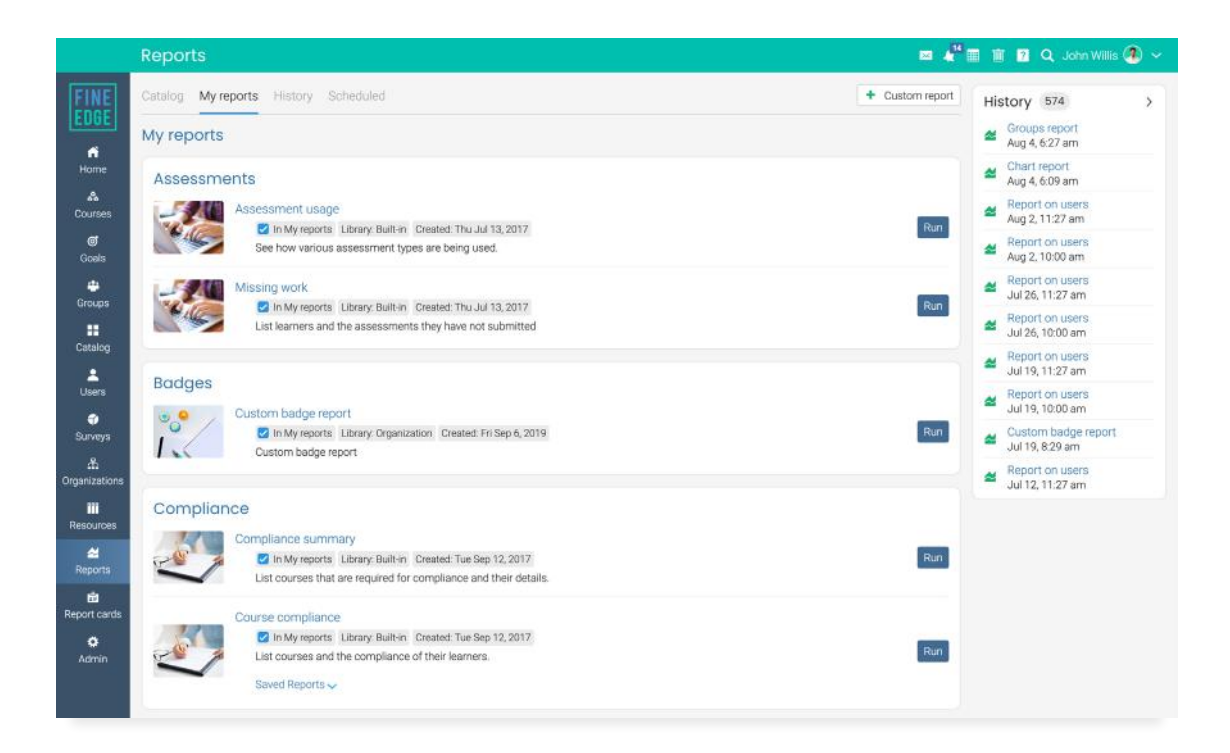

The **Assessment usage report** shows the various assessment types in the platform and how they are used.

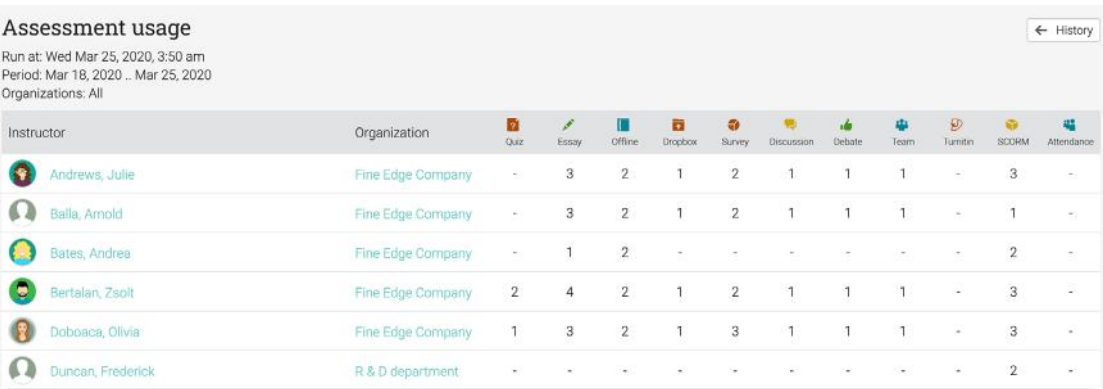

The Missing work report lists the learners of the platform and the assessments they have not yet submitted.

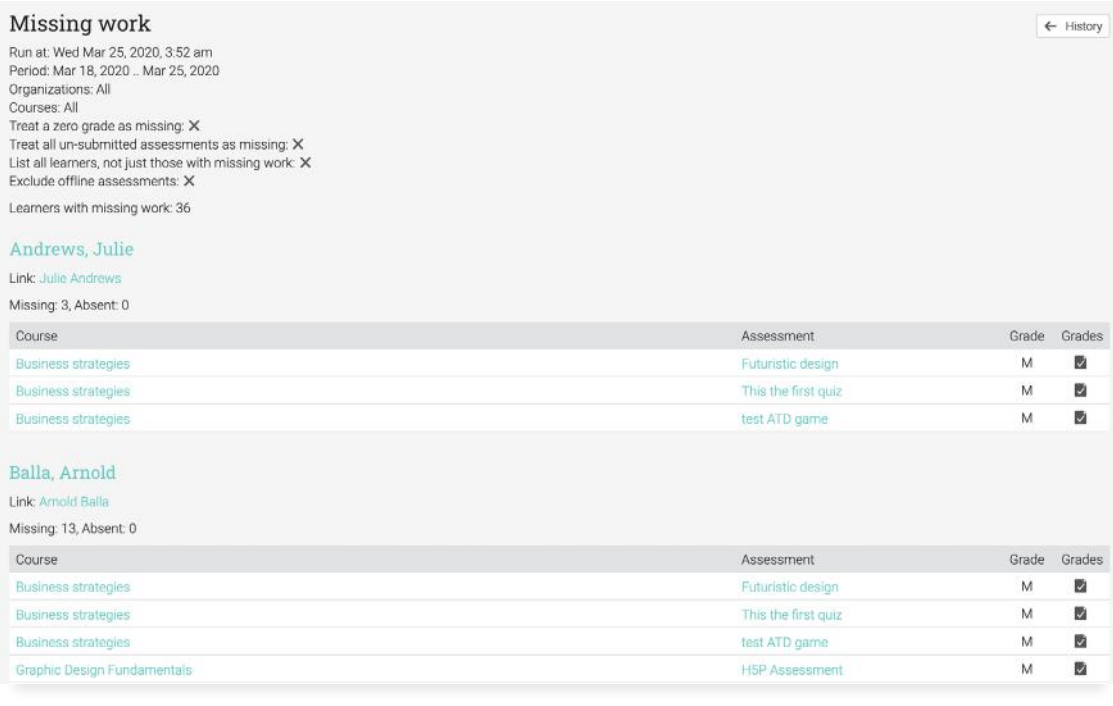

The **Course attendance report** lists the attendance records of learners in a course.

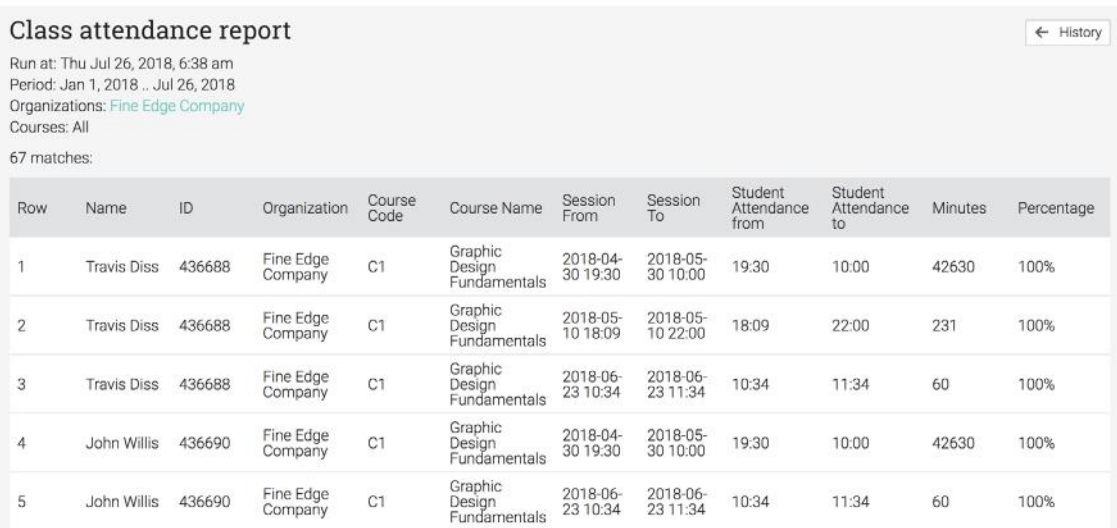

The **Course completion report** lists the learners that have completed a course.

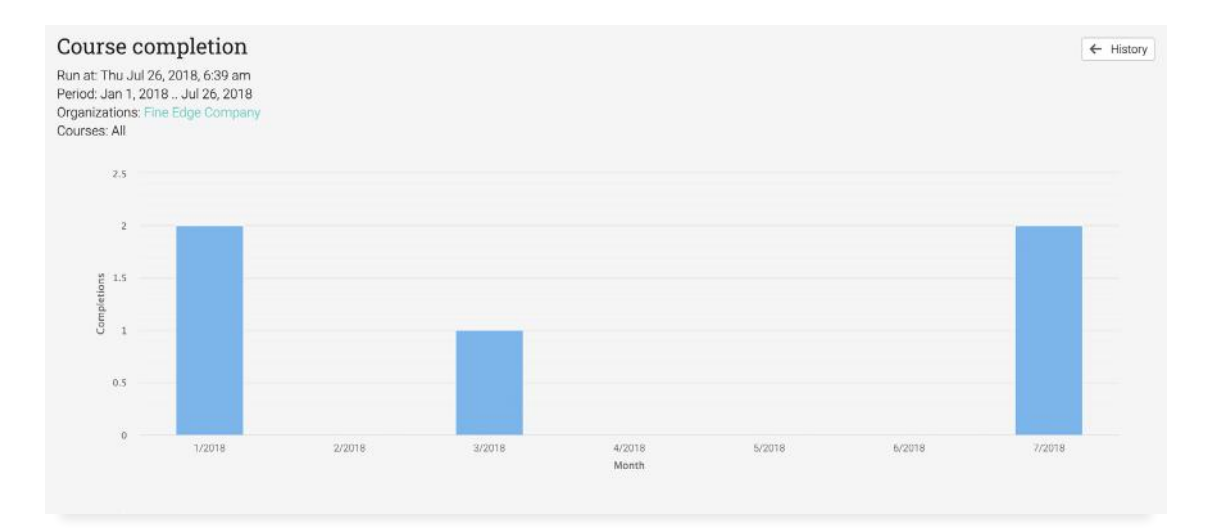

The **Course enrollment report** lists the learners that have enrolled in a course.

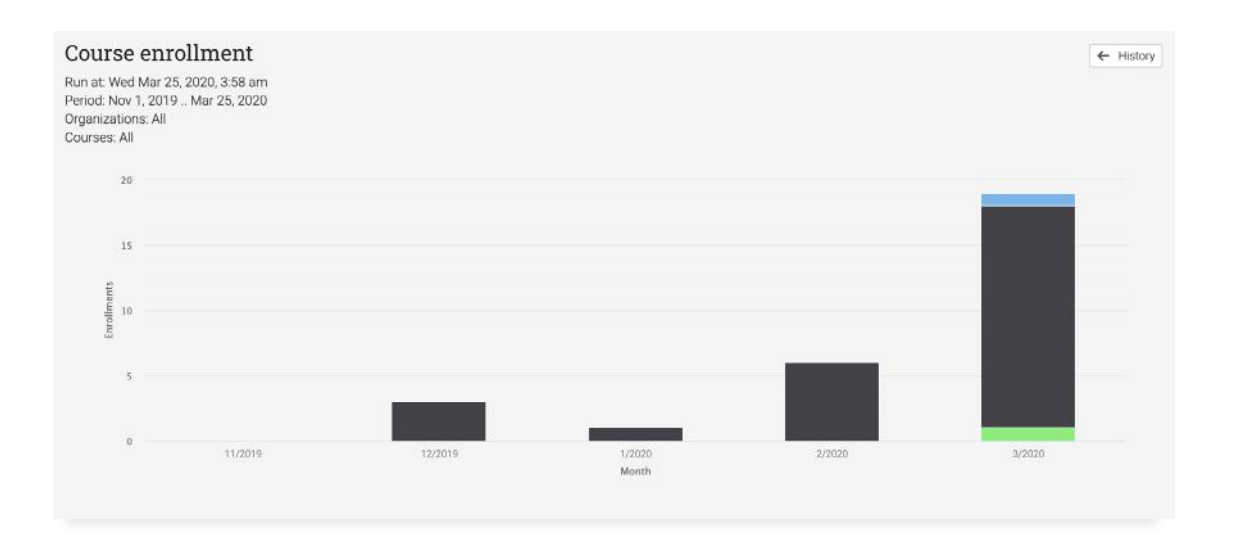

The **Course status report** lists the learners and the completion status for the selected course.

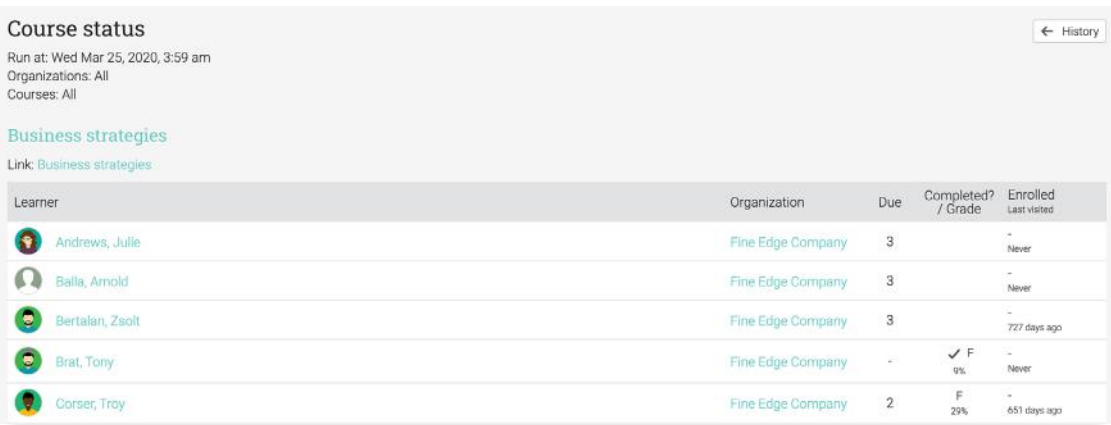

The **Course compliance report** lists the courses that are required for compliance and the compliance status of the enrolled users.

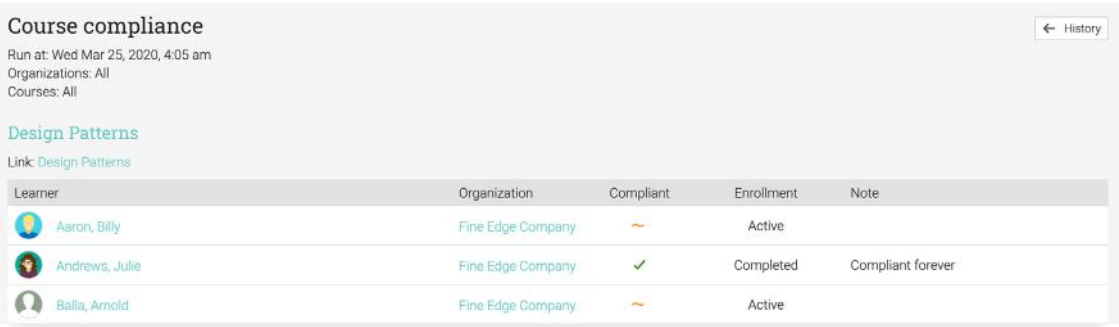

The **Compliance summary report** lists the courses that are required for compliance and their details.

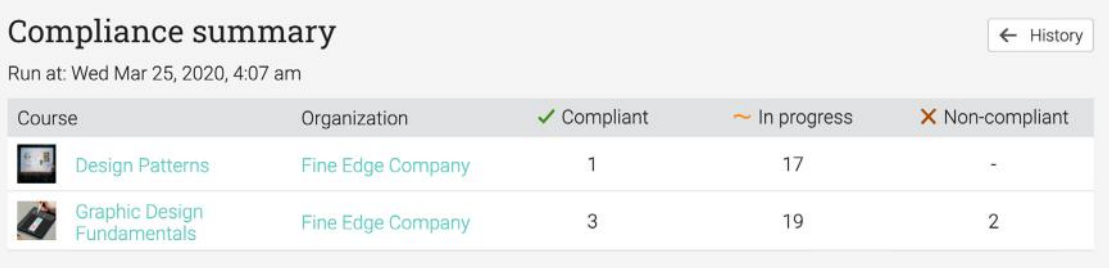

The Revenue report, shows the monthly revenue from selling online courses. This report can be used if e-commerce is enabled.

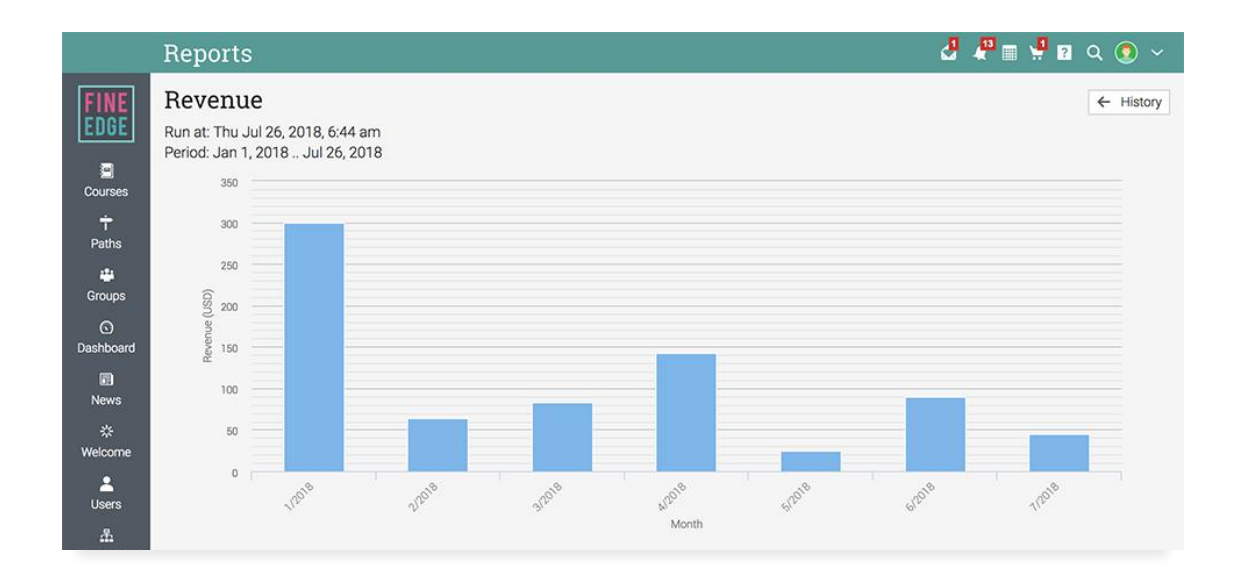

The Policy documents report, lists the policy documents of the platform and the users that accepted them.

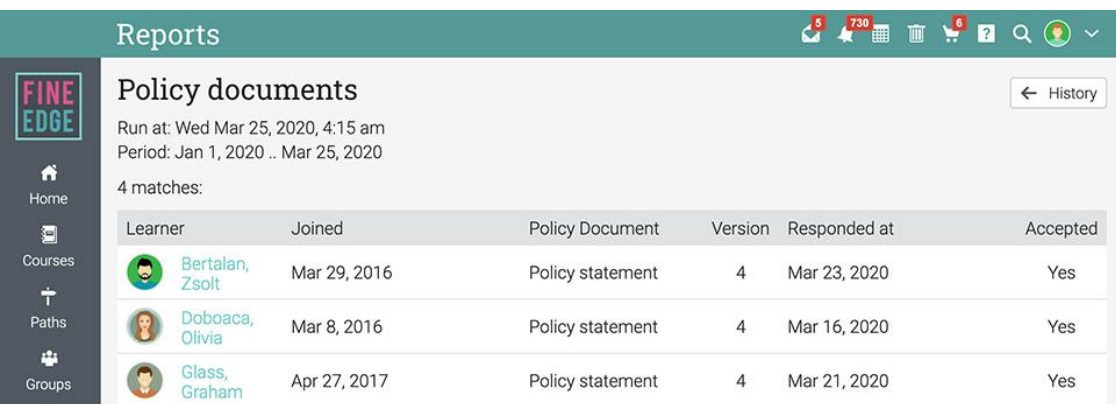

The Site statistics report lists general analytics about the platform.

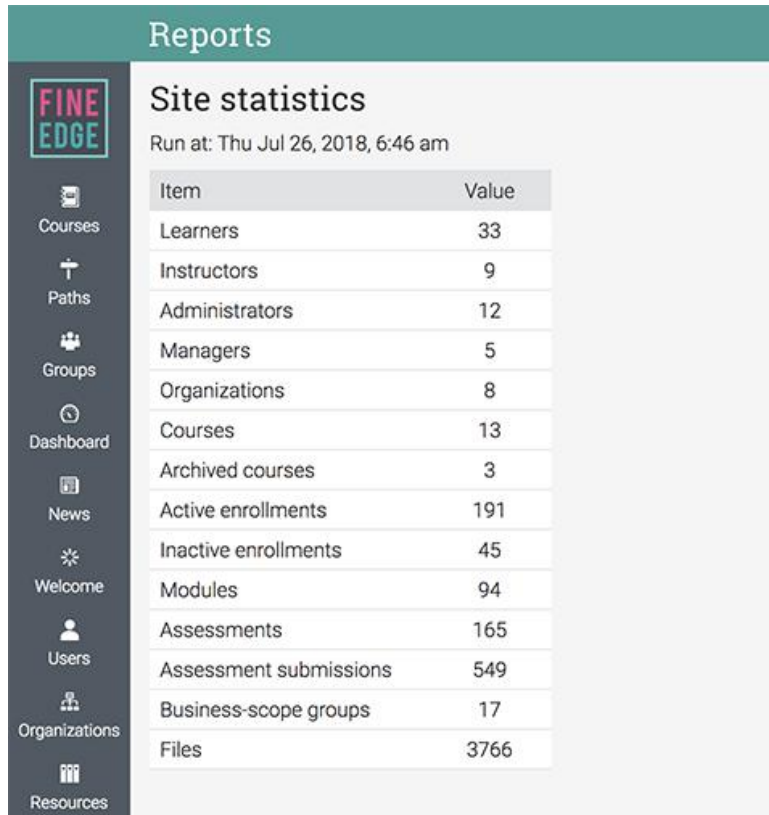

The **Organizations report** generates analytics about the organizations of the platform.

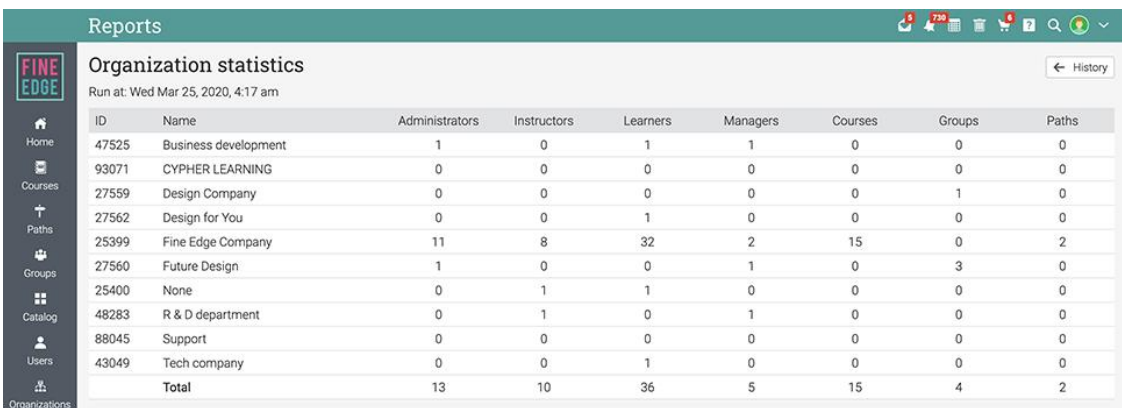

## <span id="page-25-0"></span>Custom reports

Users can create custom reports with parameters defined by them. Custom reports are **easy to create** and they can be shared at a business or network level.

#### Courses

Administrators and instructors can generate custom reports on courses by combining data from groups, organizations, users, and more. For example, they can generate

a report that displays a breakdown of how many courses in the entire platform are instructor-led, self-paced, blended, or micro courses.

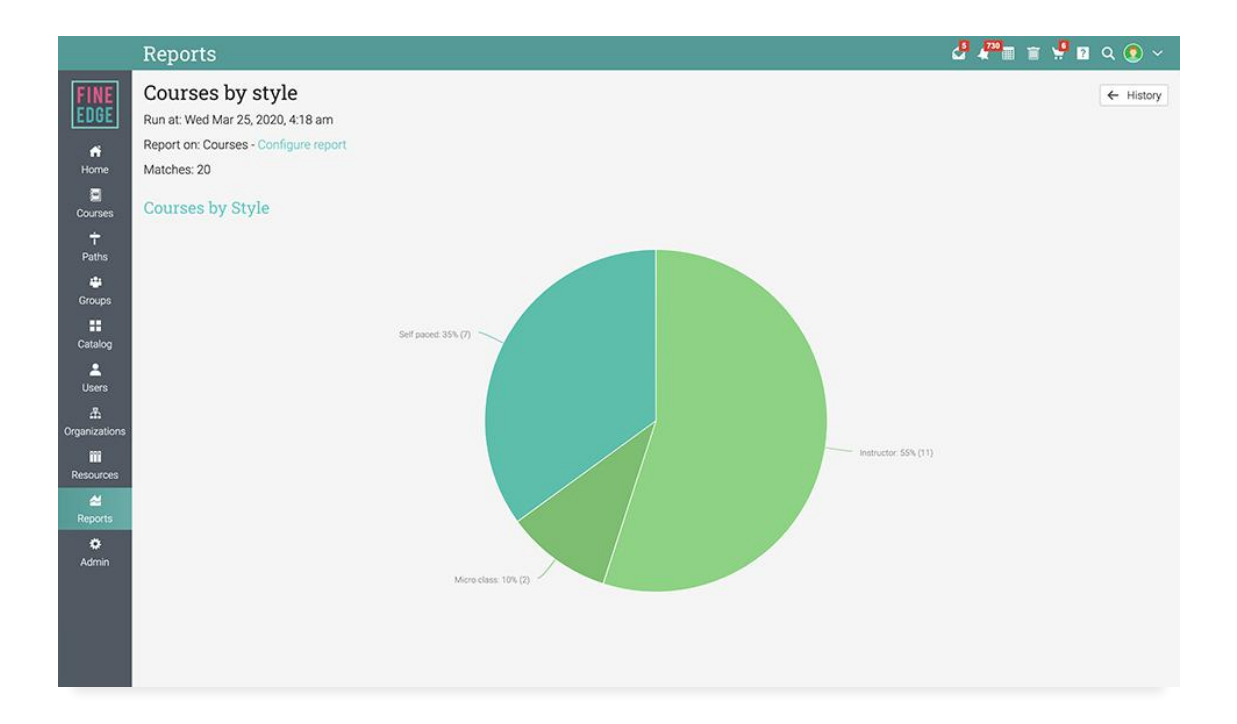

#### Users

Administrators can generate reports at a **business level** on all the users and they can customize the output of the report by selecting only the needed information about courses, groups, organizations, and more. For example, they can create a custom report that lists all the learners from the business and their department.

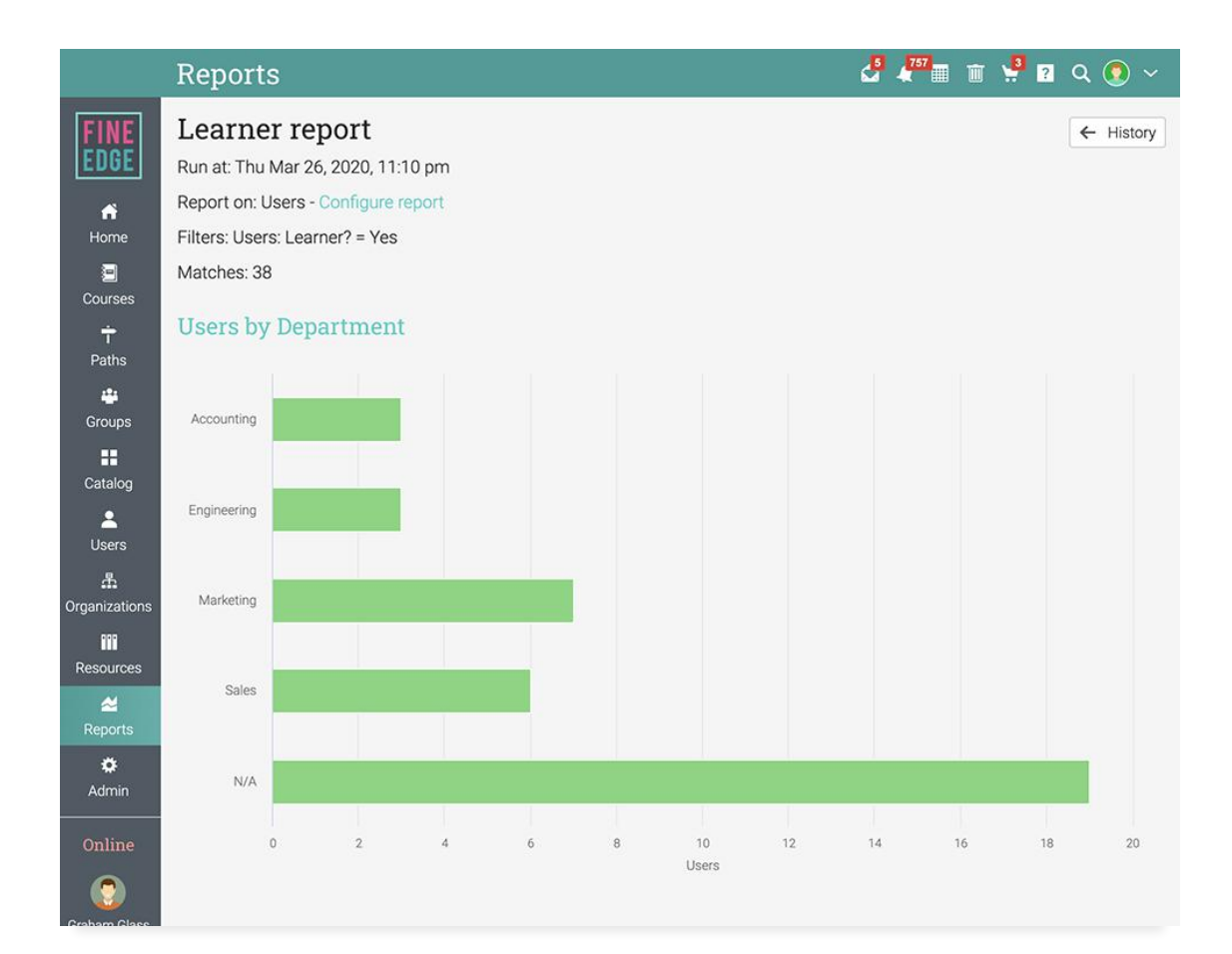

Administrators and instructors can stay informed about various aspects of the platform by running built-in reports or create custom reports.

#### Groups

Administrators can generate custom reports on all the groups and they can customize the output of the report by selecting only the information that they need. For example,

they can generate a custom report that displays the number of members by nationality in each group.

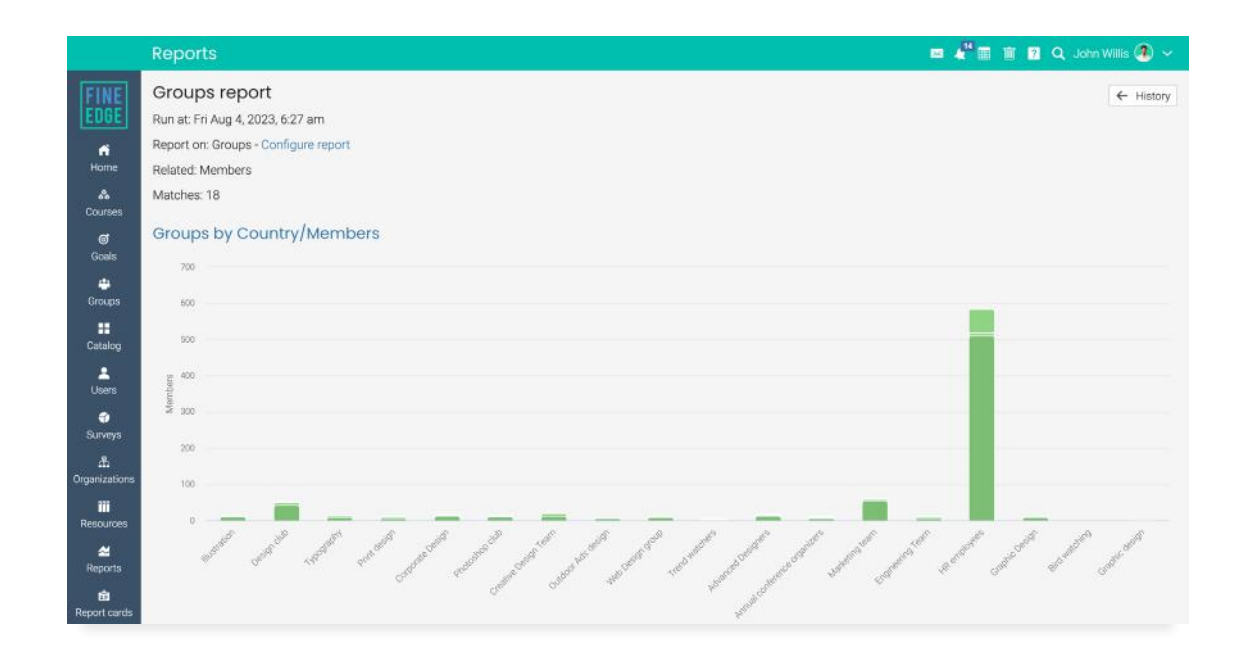

#### Organizations

Administrators can generate custom reports which include data from each organization combined with information about their courses, groups, orders, users, and more.

For example, they can **generate reports that** display the courses from each organization with the selected details.

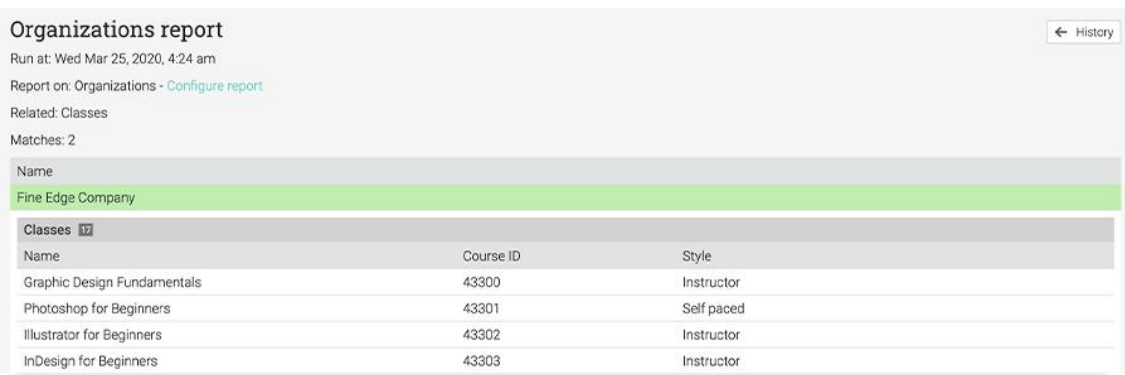

#### Learning paths

Administrators can generate custom reports on learning paths and they can customize the output of the report by selecting only the information that they need. For example,

they can generate a custom report that shows information about the learning paths and the organization the learning paths belong to.

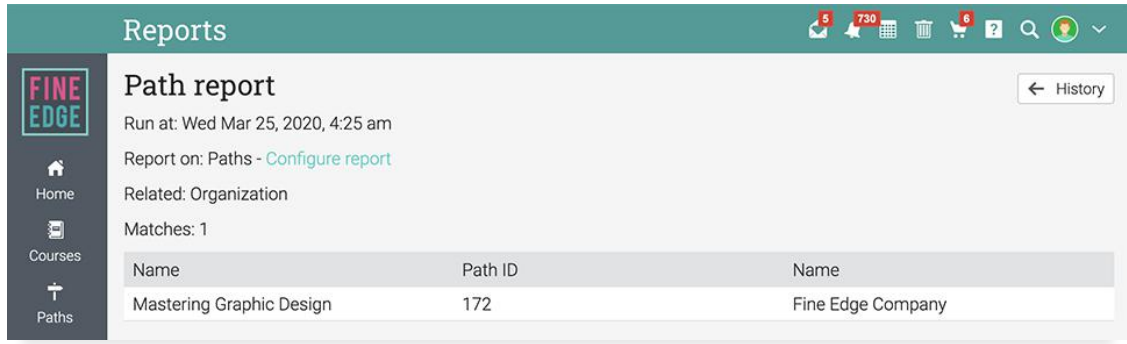

#### Orders

If the E-commerce feature is enabled, administrators can generate custom reports that displays data about the sold items, the revenue of each organization within the

platform, the users who made purchases, and more. For example, they can generate a report that lists all the orders from the platform and the items of each order.

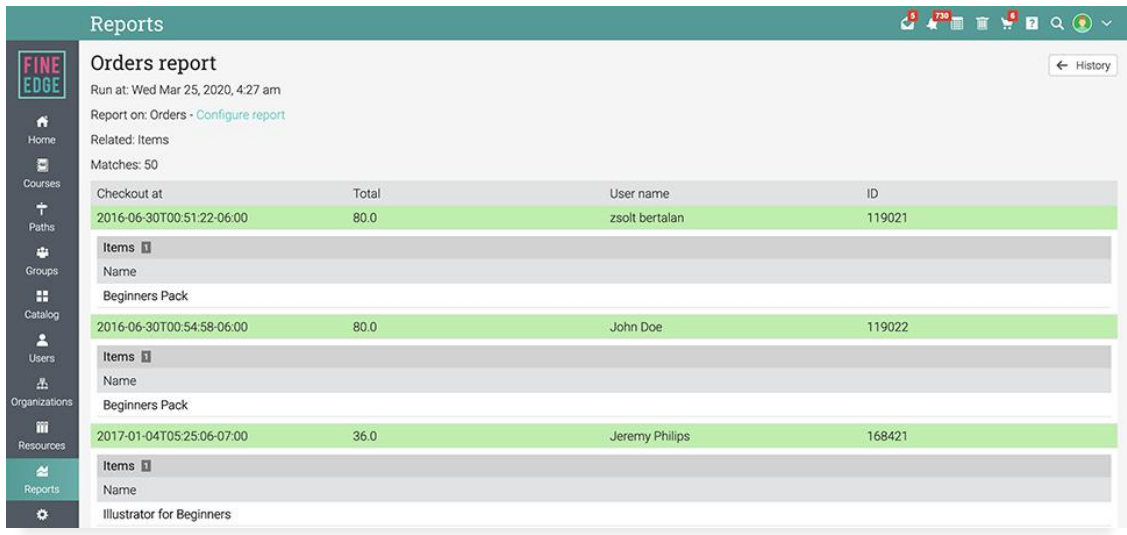

# <span id="page-29-0"></span>**About CYPHER Learning**

CYPHER Learning is leading the necessary disruption of learning platforms to unleash human potential with modern learning.

CYPHER exists to ignite lifelong passions through personalized, engaging, and limitless learning experiences for all. We give learning and development (L&D) professionals, HR, and trainers more time to train, build human connection into everything we do, and deliver tailored learning experiences that are meaningful and measurable.

Just the way modern learners expect.

**C/** 

The CYPHER platform is easy-to-use, beautifully designed, and infused with AIpowered technology. Every aspect beams thoughtful innovation and engineering that puts people first. Millions of users experience their "just in time, just for me, just the way I want it" approach in 50+ languages with the CYPHER award-winning platform.

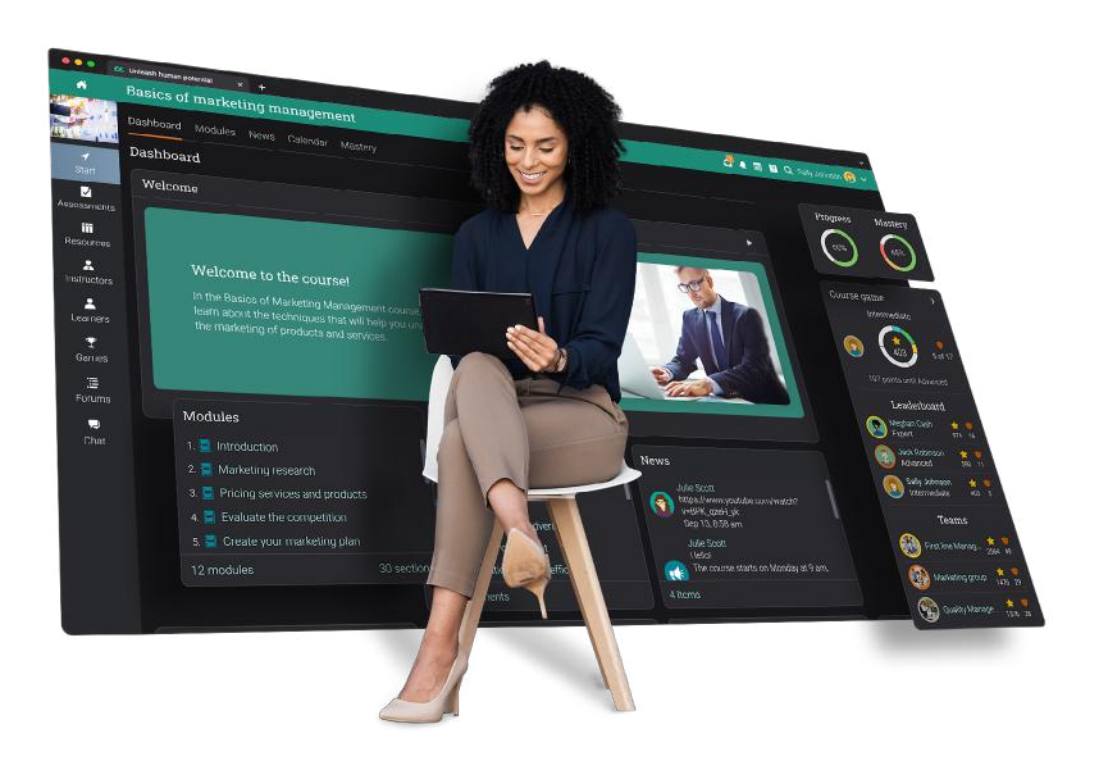

To learn more about CYPHER Learning and our modern learning platform, visit us at

www.cypherlearning.com